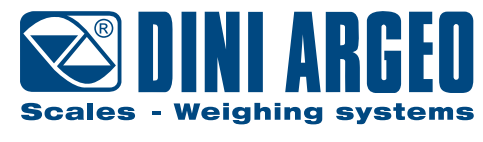

A RICE LAKE WEIGHING SYSTEMS COMPANY

# **DFWL PLUS • DFWLI PLUS**

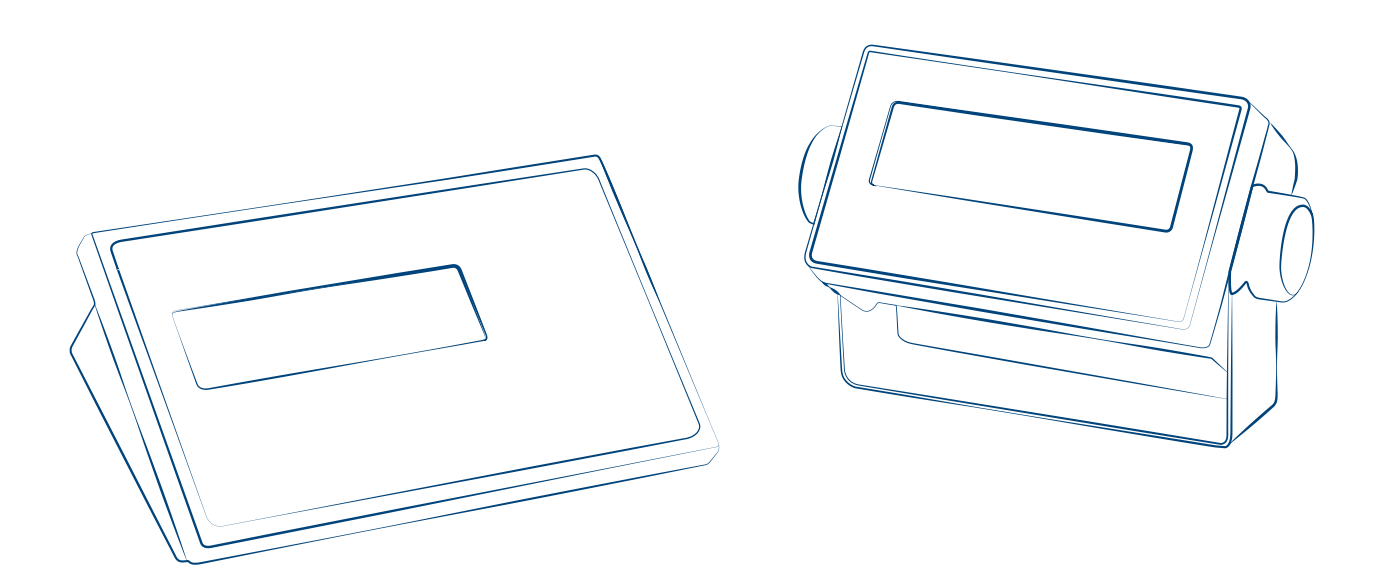

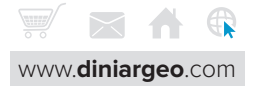

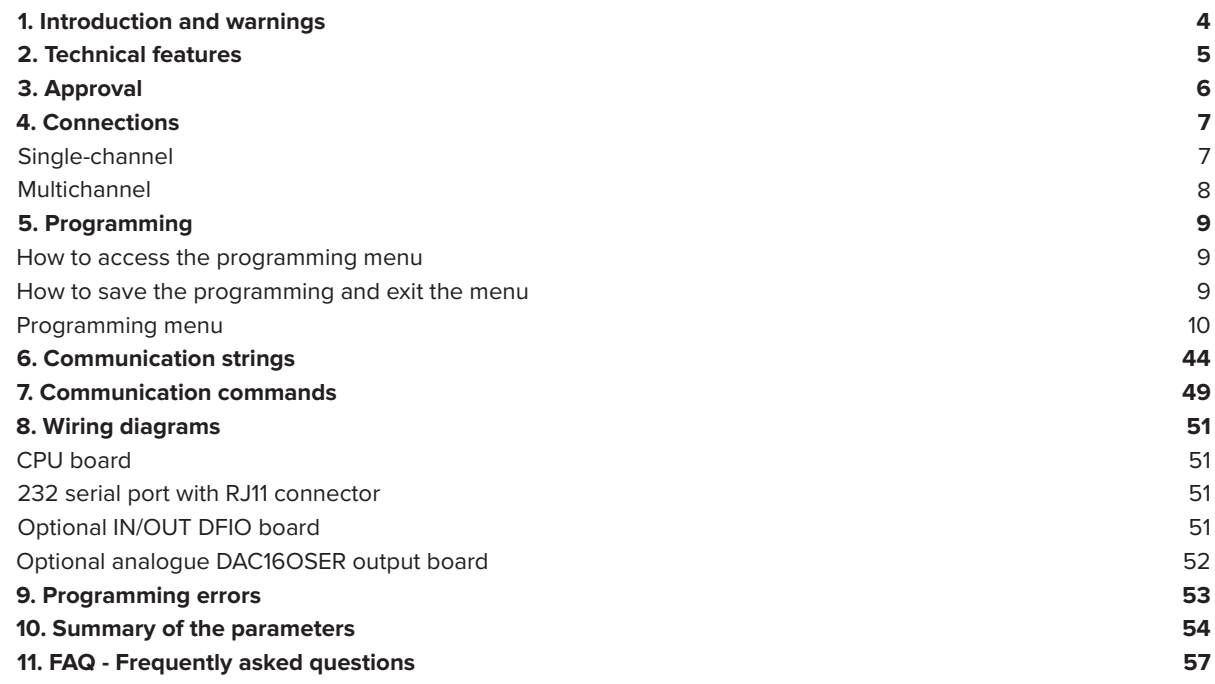

## **CONTENTS BY TOPIC**

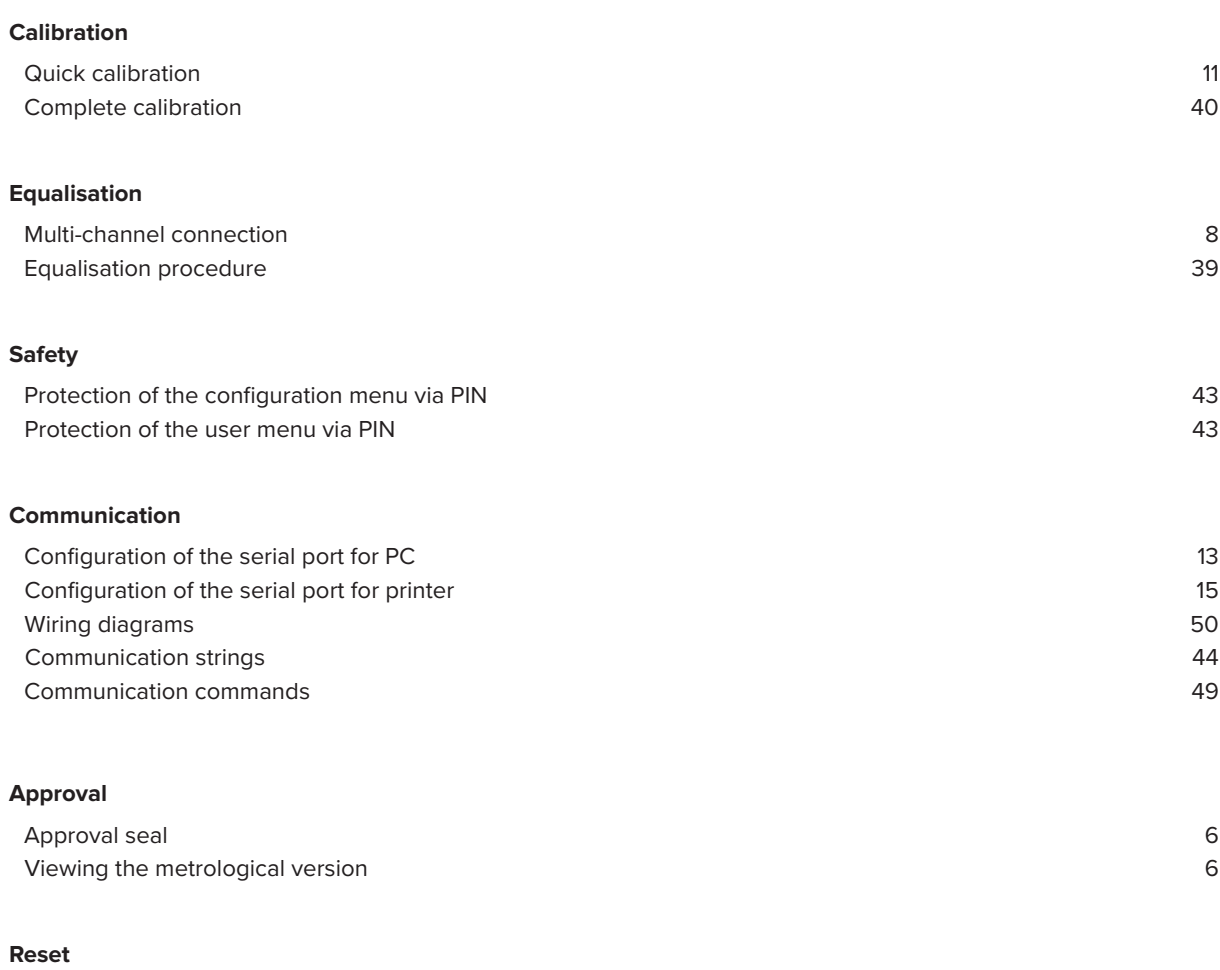

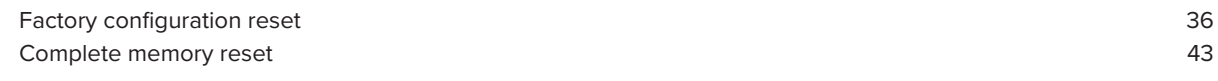

## **1. INTRODUCTION AND WARNINGS**

This product is the best solution for multi-function weighing applications, offering ease of use, high precision in reading the weight, and many functions to speed up and simplify everyday work.

This manual provides an overview of the potentials of the product. The configuration menu can be used to adapt the product functionality to the required weighing application.

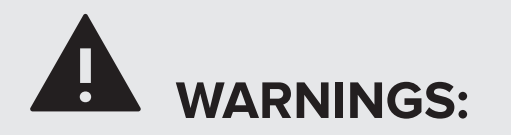

- Do not make repairs or replace electronic components of the instrument boards.
- Only use original spare parts.
- Any tampering with the equipment or use of non-original spare parts voids the warranty and relieves the manufacturer of any liability.
- Before any installation or repair that involves access to electronic parts, turn off the device and disconnect any source of power supply (battery, 230V network or other).
- Always use network power supply sources regulated within ± 10% of the rated voltage.
- In applications in connection with third parties, always follow the specifications given on the approval decree of the equipment.
- Do not immerse in water.
- Do not wash with water jets (except versions with specific IP protection degree).
- Protect from direct rainfall (except versions with specific IP protection degree).
- Do not use aggressive cleaning solvents or substances.
- Do not install in potentially explosive environments.
- Earth connect any earth socket located on the equipment casing, using a cable with a diameter of at least 16 mm<sup>2</sup>.

## **2. TECHNICAL FEATURES**

٠

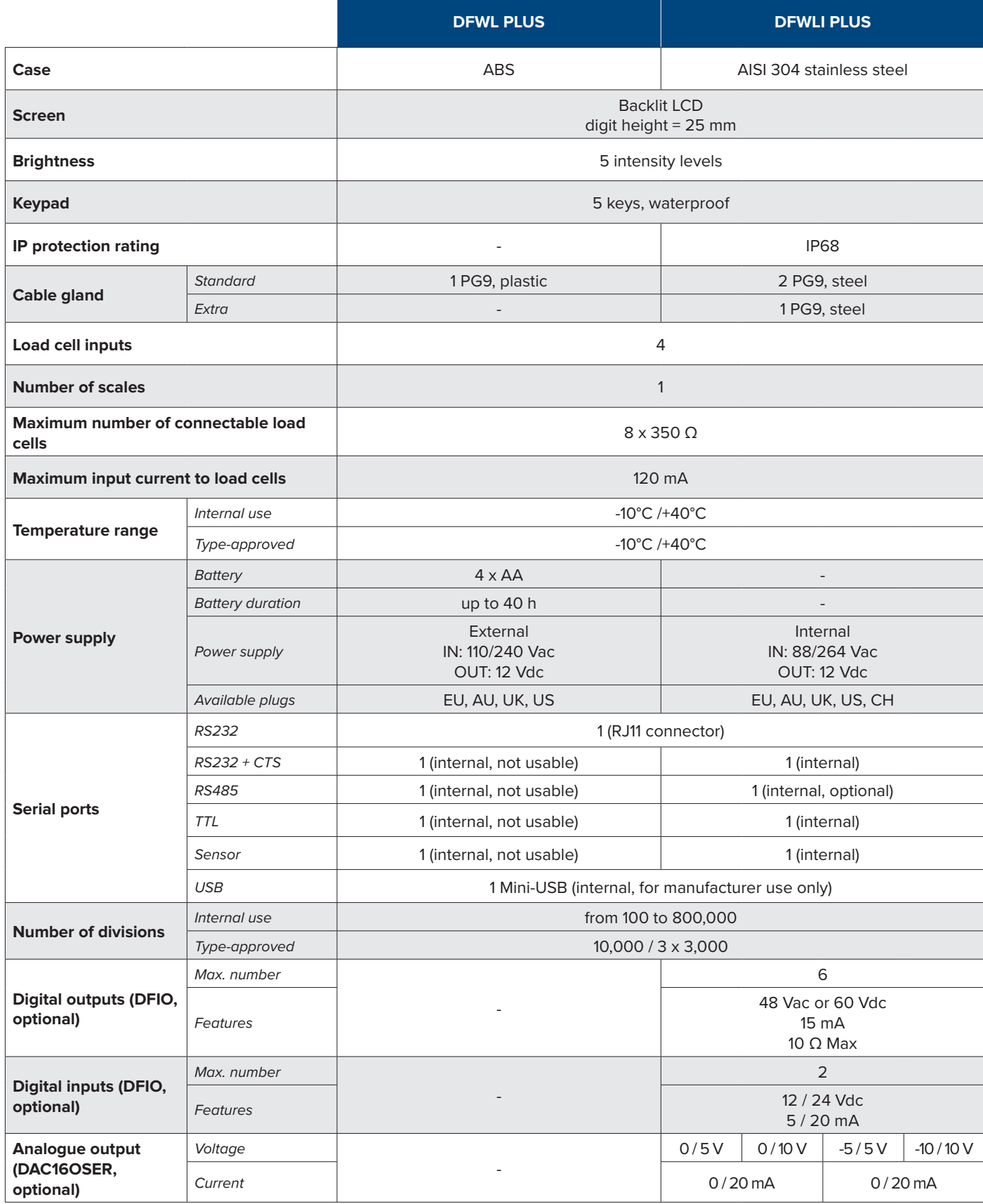

## **3. APPROVAL**

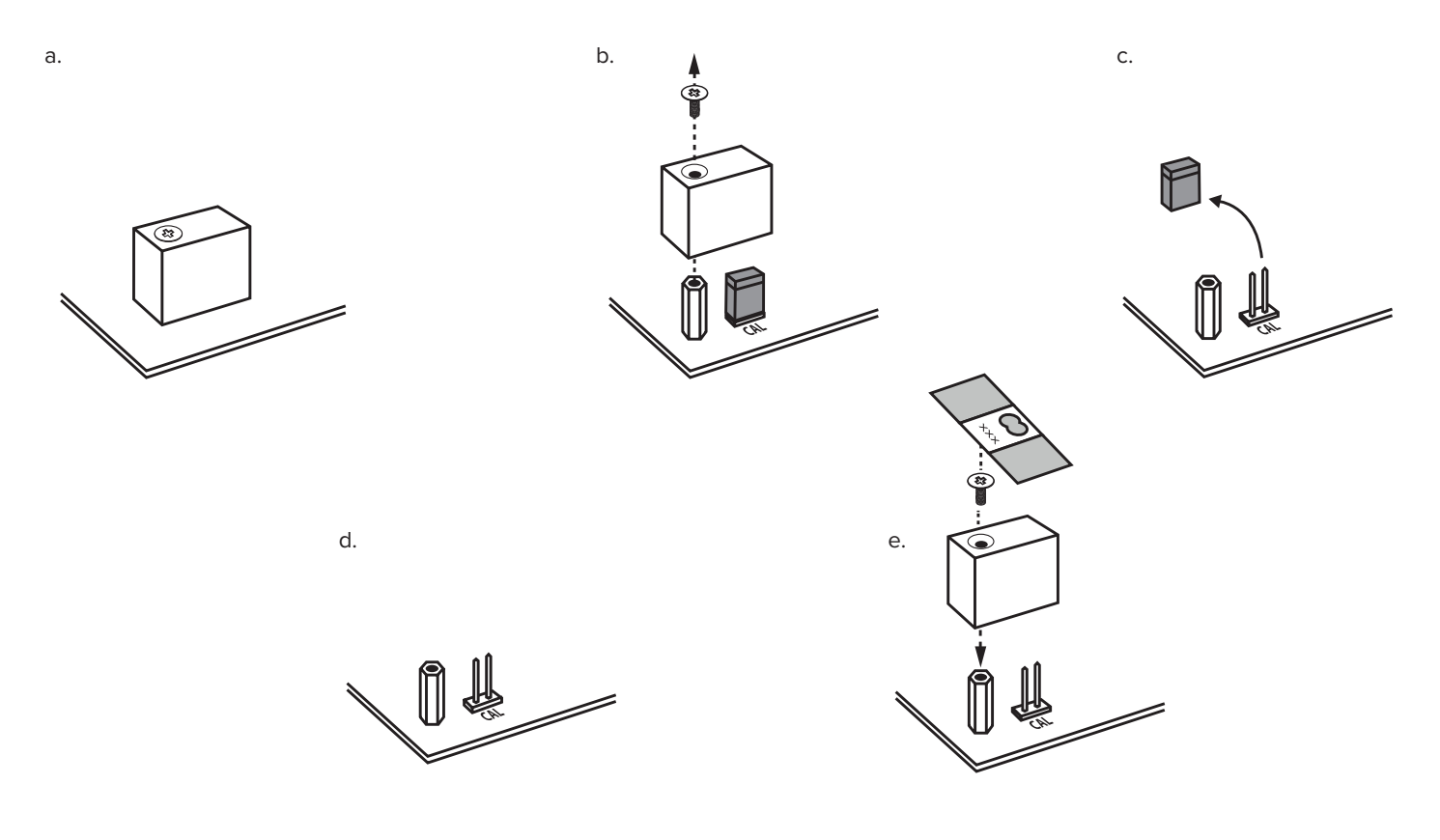

**How to display the metrological version of the instrument**

# 0.0 2 sec **C** -off-

### **1. Turn off the scale 2. Follow the procedure:**

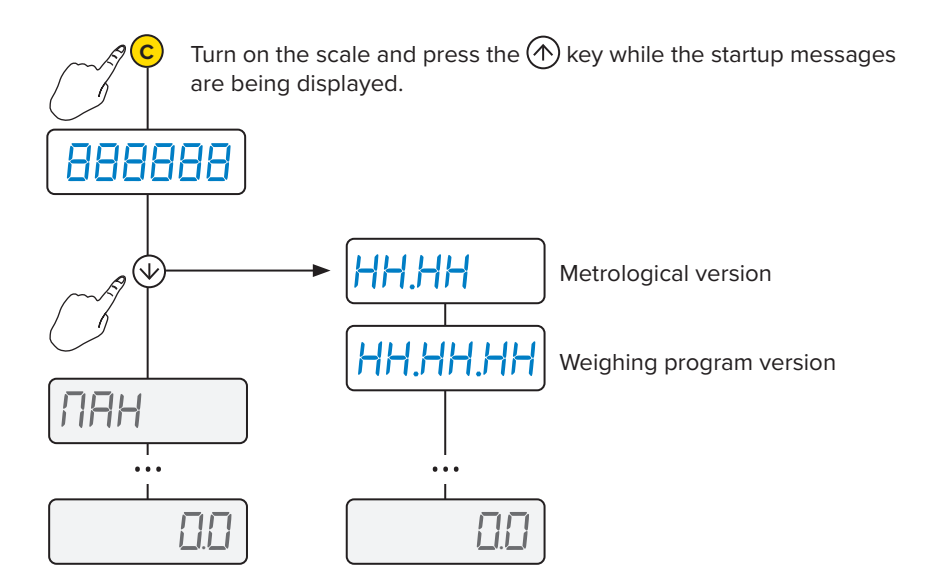

## **4. CONNECTIONS**

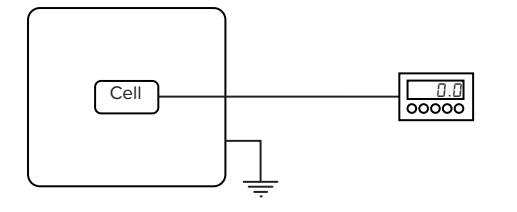

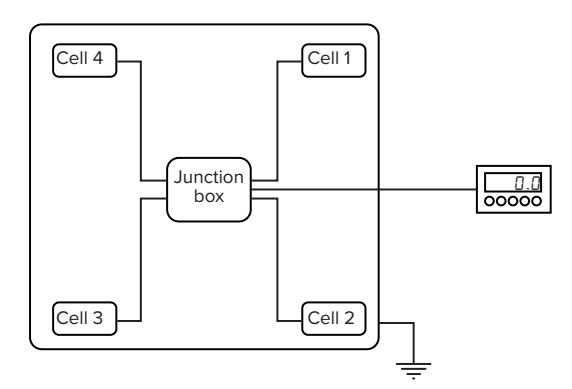

#### **Single-channel**

Connect the scale to the main terminal block using the first reading channel of the A/D converter.

#### **Reference terminal block for 1-channel connection**

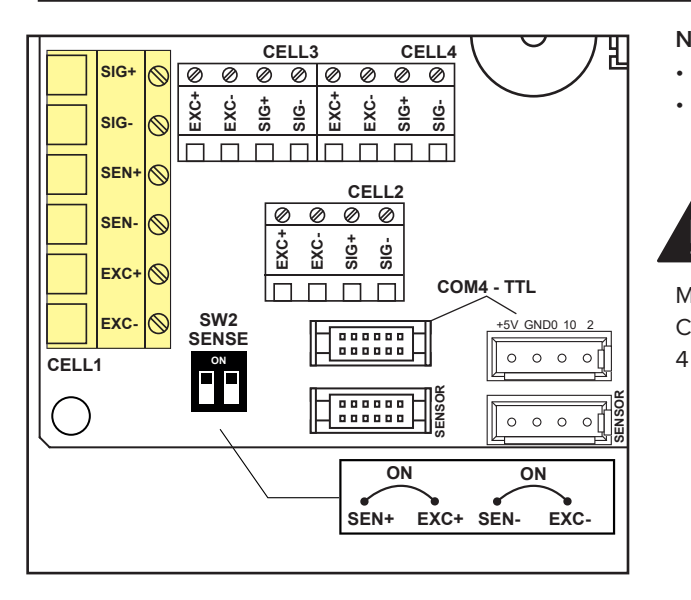

#### **NOTES:**

- For 6-wire connection with "Sense", set the dip switches to OFF.
	- For 4-wire connection, set the dip switches to ON.

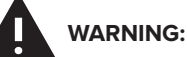

Make connections with indicator off and power supply disconnected. Comply with the electronic specifications indicated in the table on page

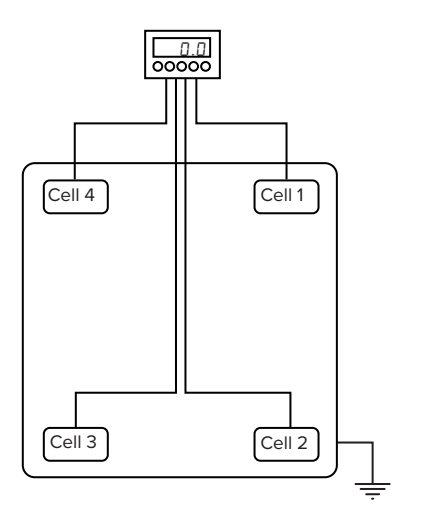

#### **Multi-channel with digital equalisation**

The 4 channels of the converter can be used to connect 2, 3 or 4 cells, digitally equalising them without using junction boxes.

#### **Reference terminal blocks for 4-channel connection**

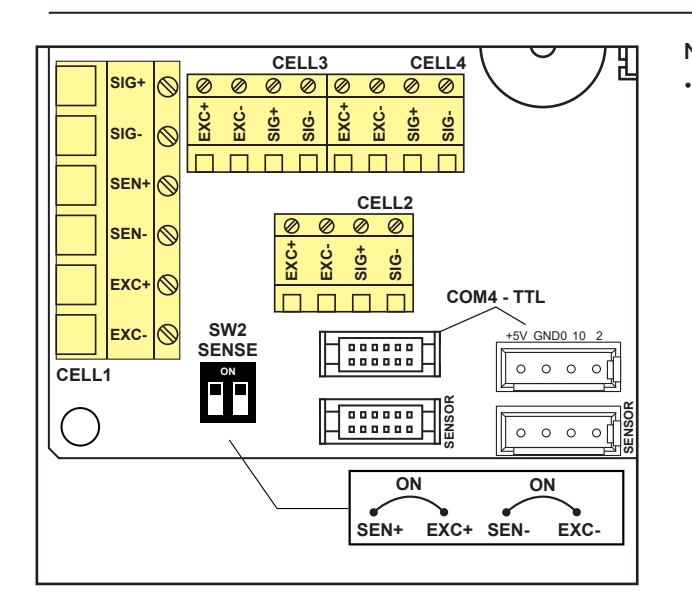

#### **NOTES:**

• Set the dip switches to ON

## **5. PROGRAMMING**

#### **How to access the programming menu**

#### **1. Turn off the scale 2. Follow the procedure:**

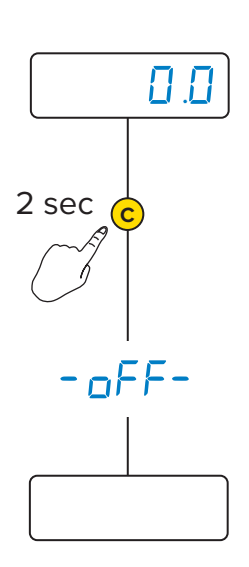

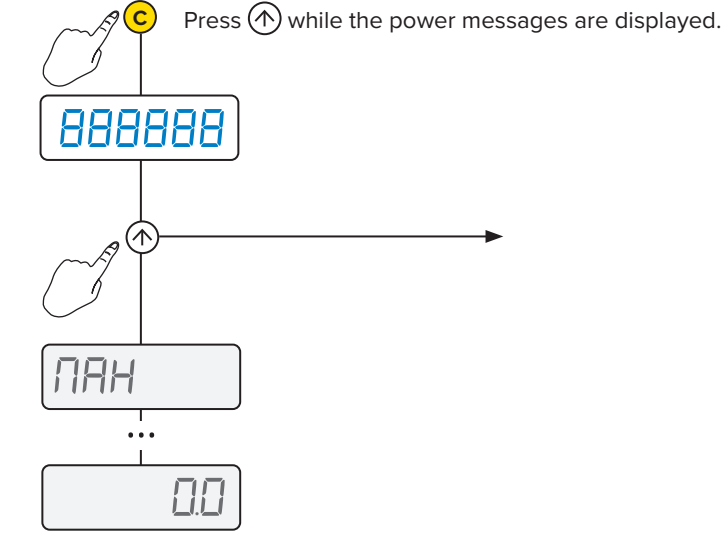

#### **How to save the programming and exit the menu**5

To save the programming changes made, press button **C** repeatedly while navigating the menu backwards, until the message  $5$ <sup>RUE</sup><sup>2</sup> appears: press  $\left(\overline{C}\right)$  to save or  $\overline{C}$  to exit without saving.

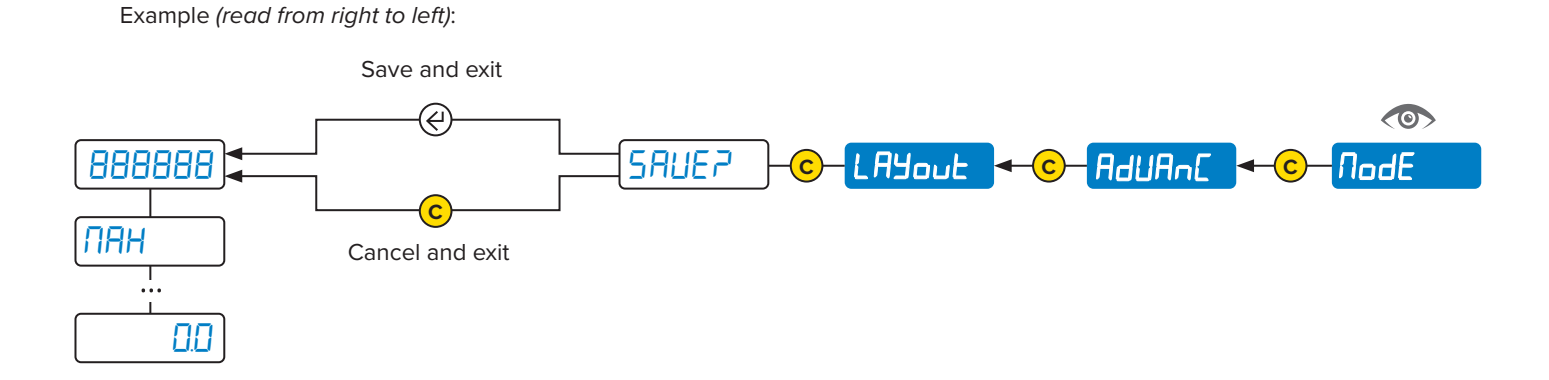

#### Ö **PROGRAMMING MENU**

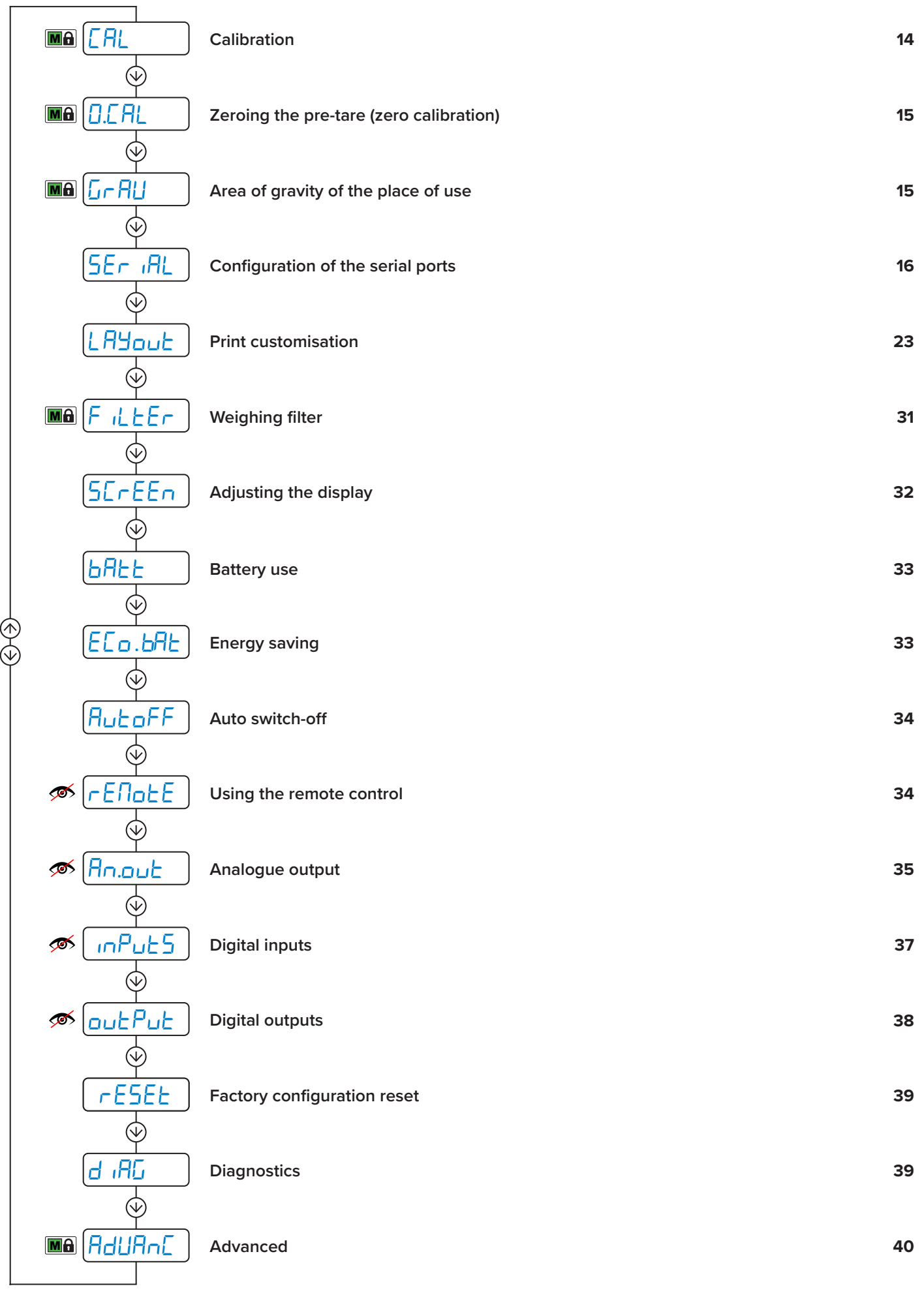

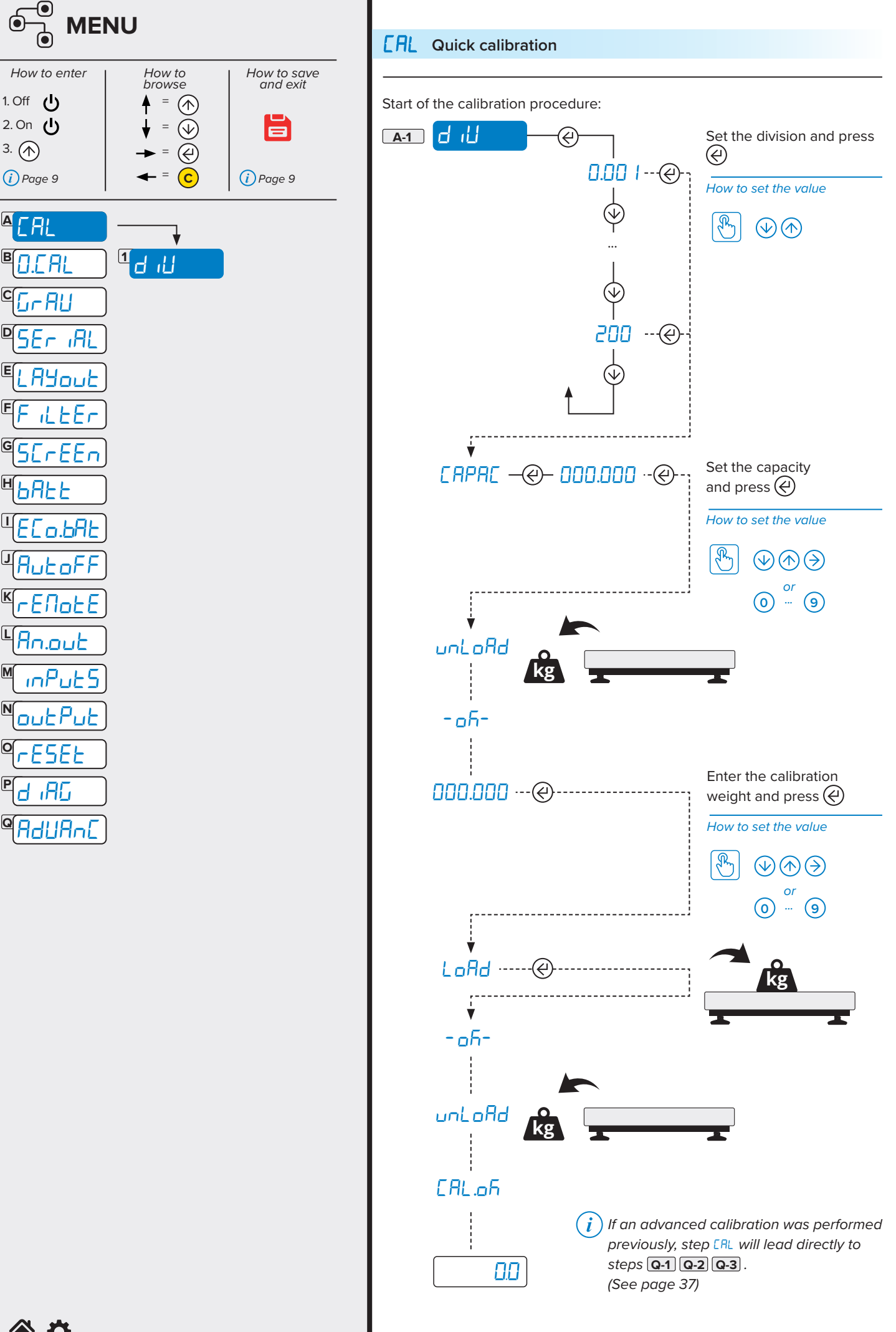

公立

**I**

**J**

**G**

**H**

**K**

**L**

**M**

**N**

**O**

**P**

**Q**

**E**

**F**

**C**

**D**

**B**

11 **TECH\_MAN\_ENG\_DFWLPLUS**

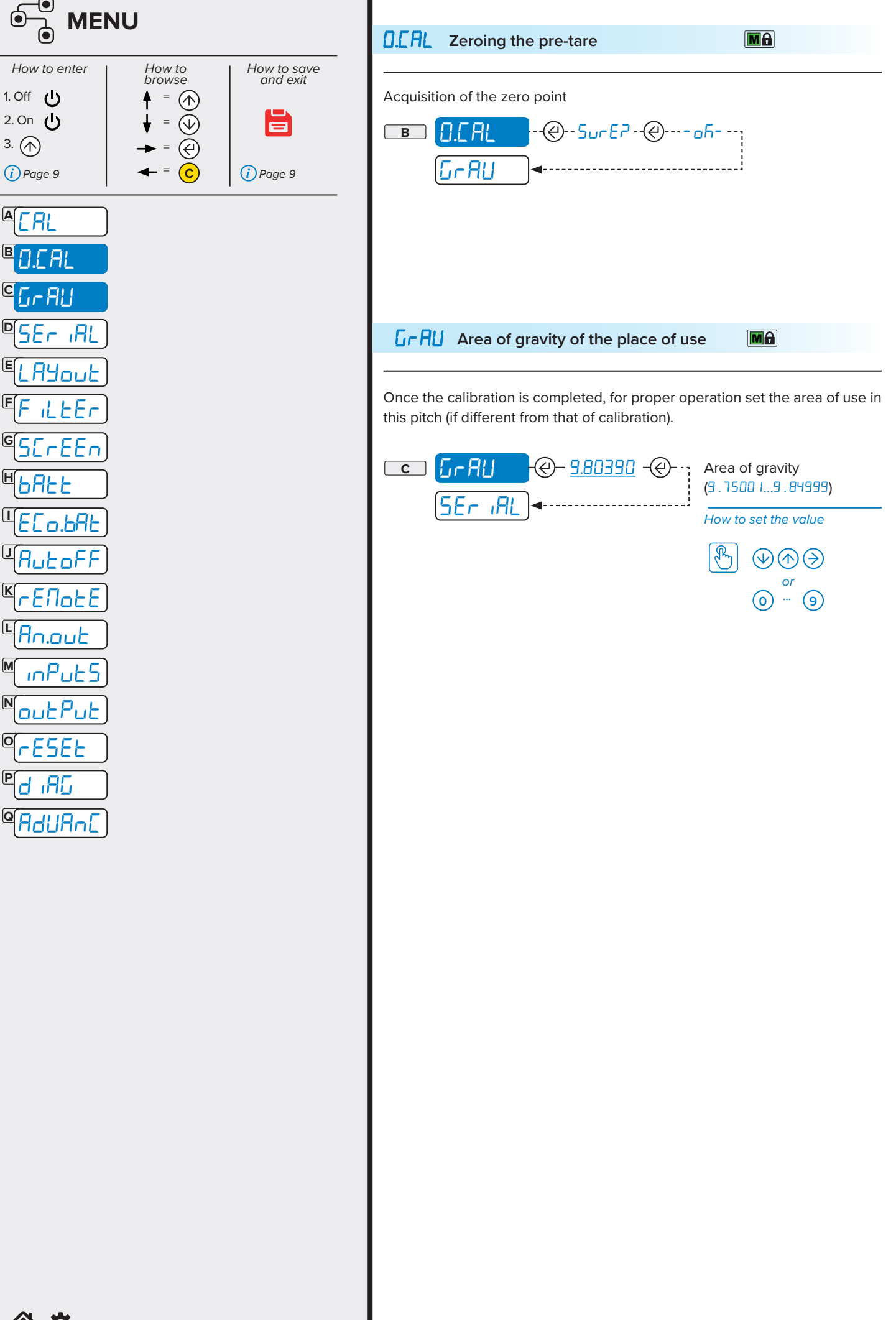

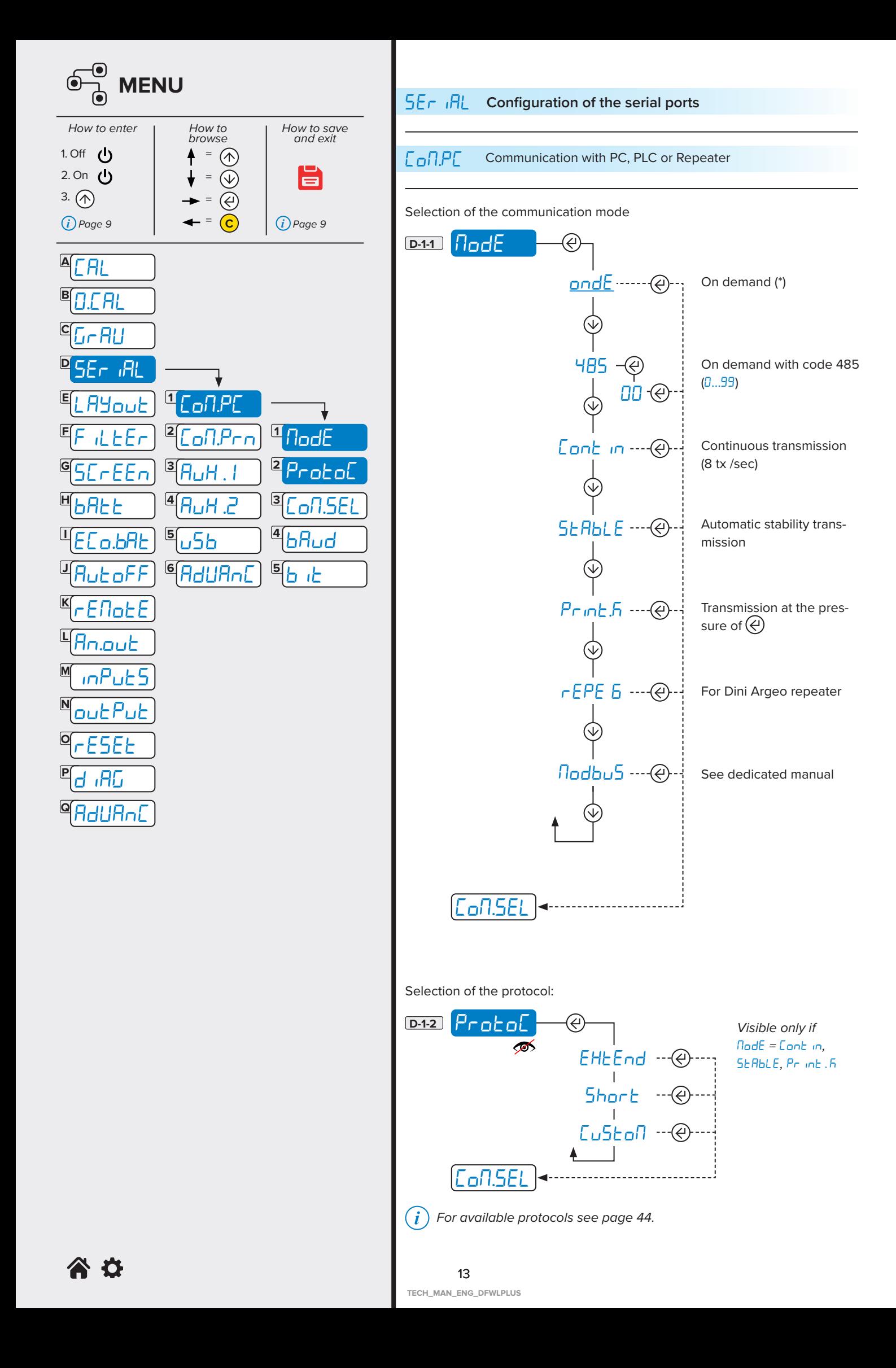

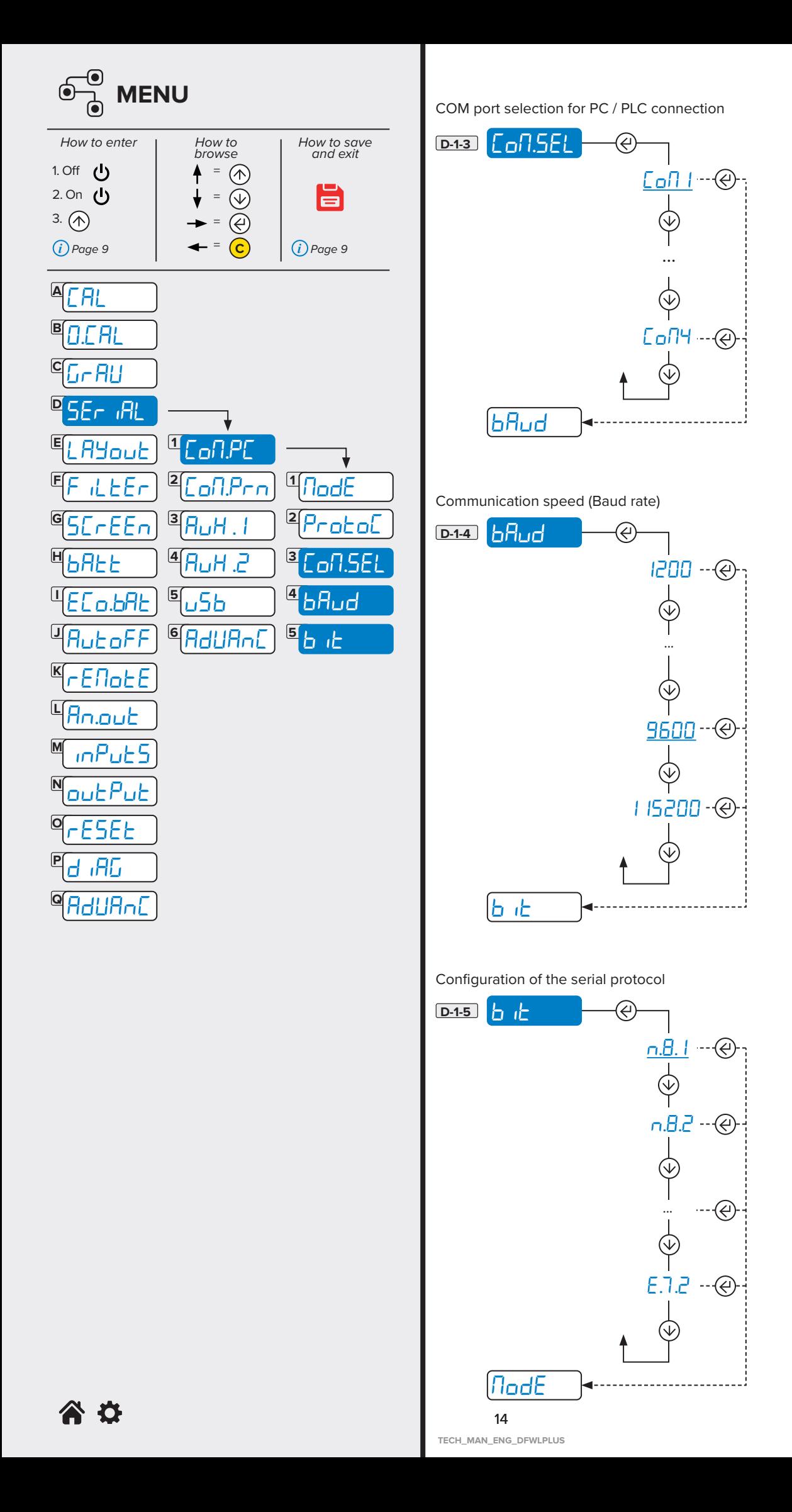

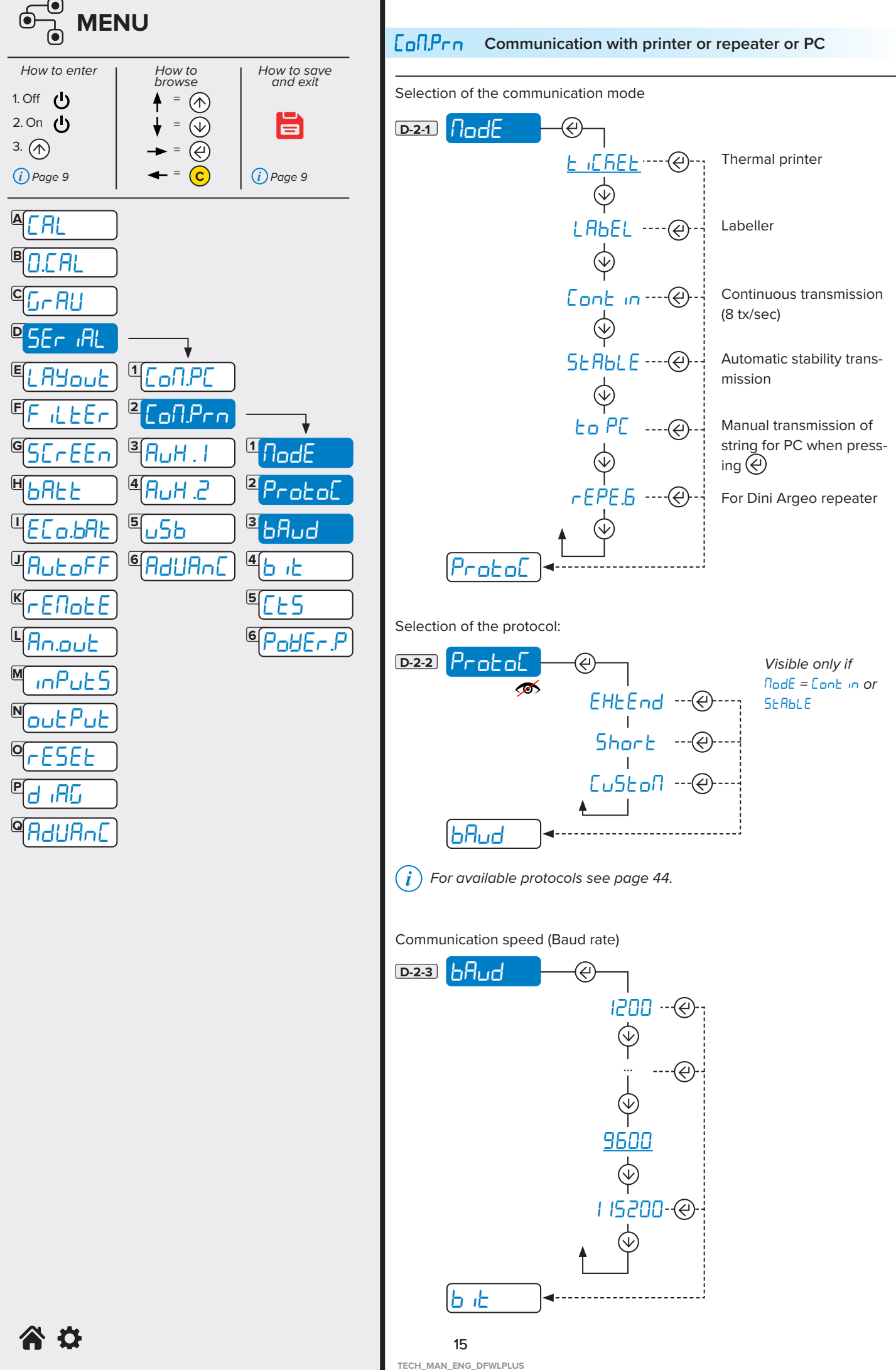

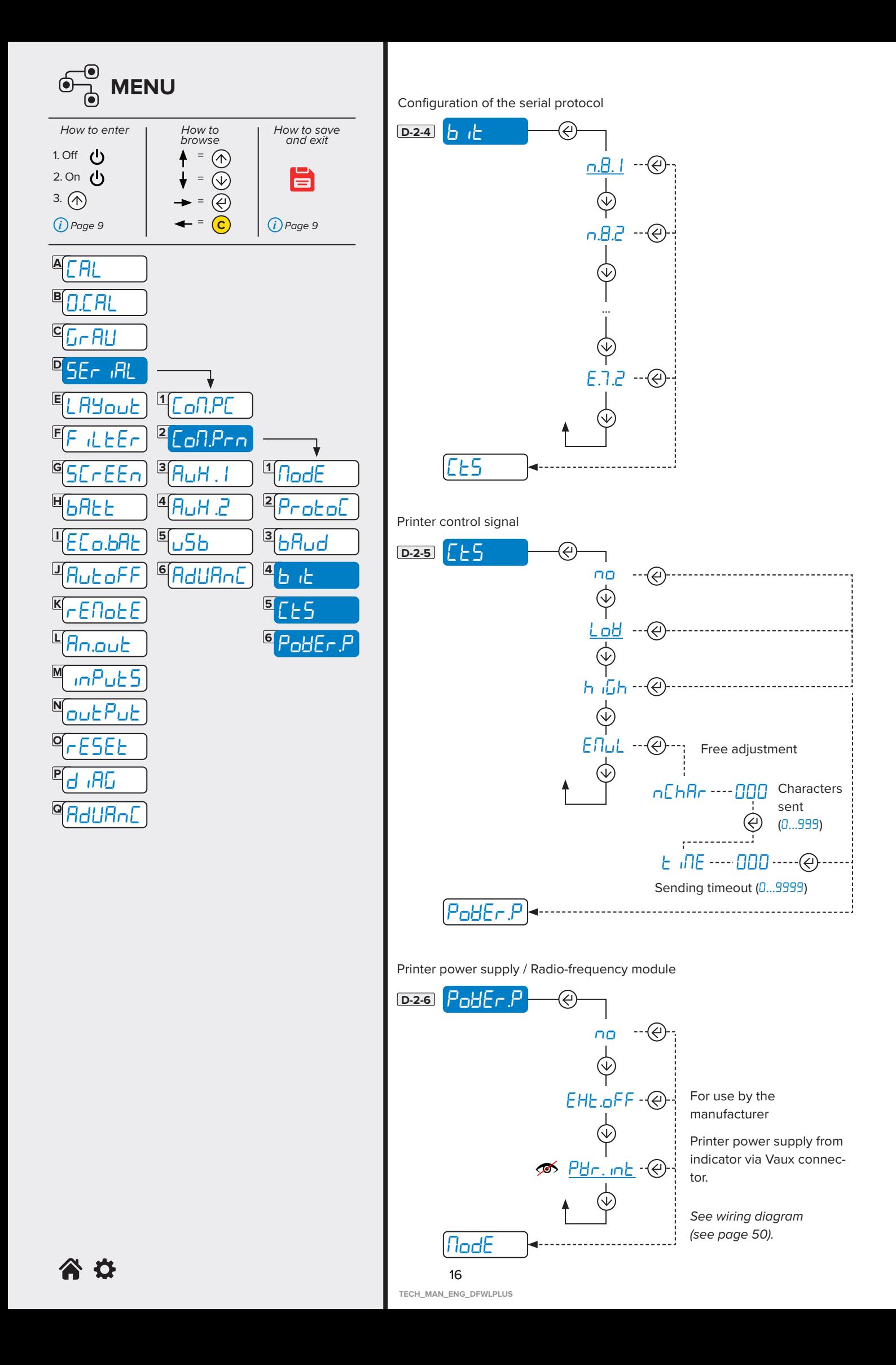

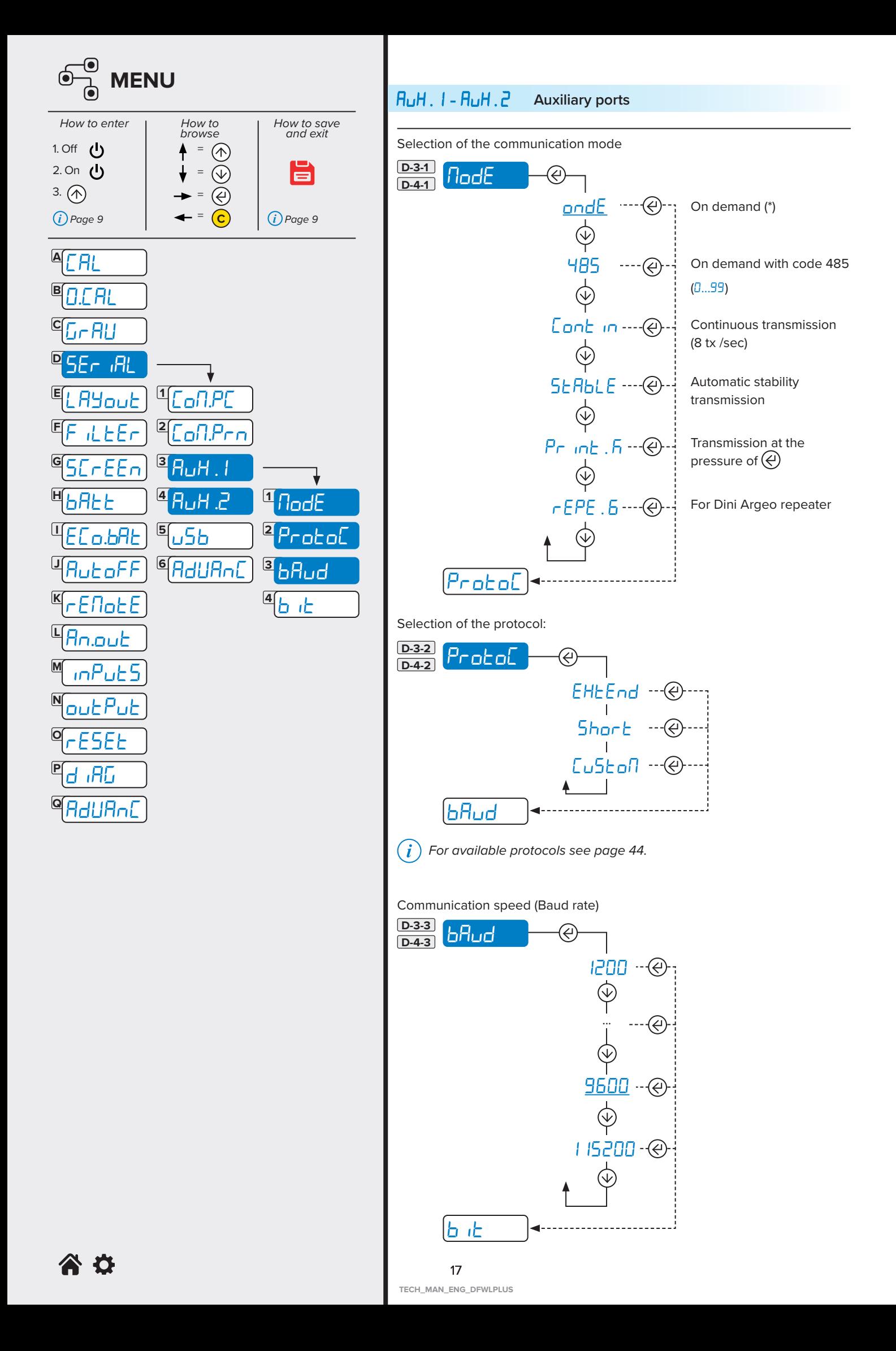

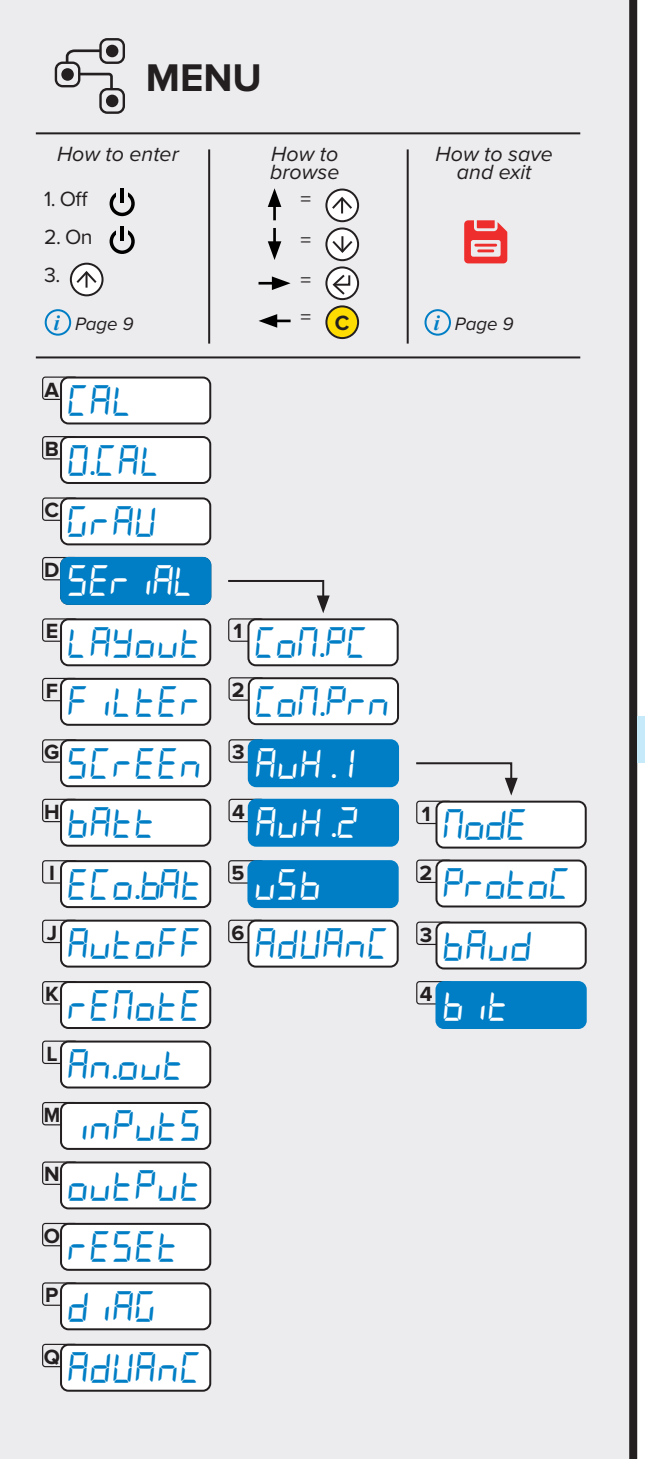

Configuration of the serial protocol

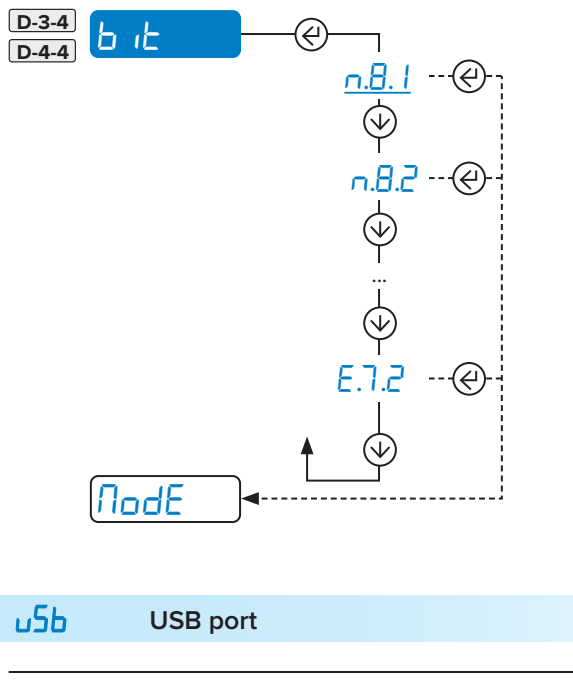

For manufacturer use only.

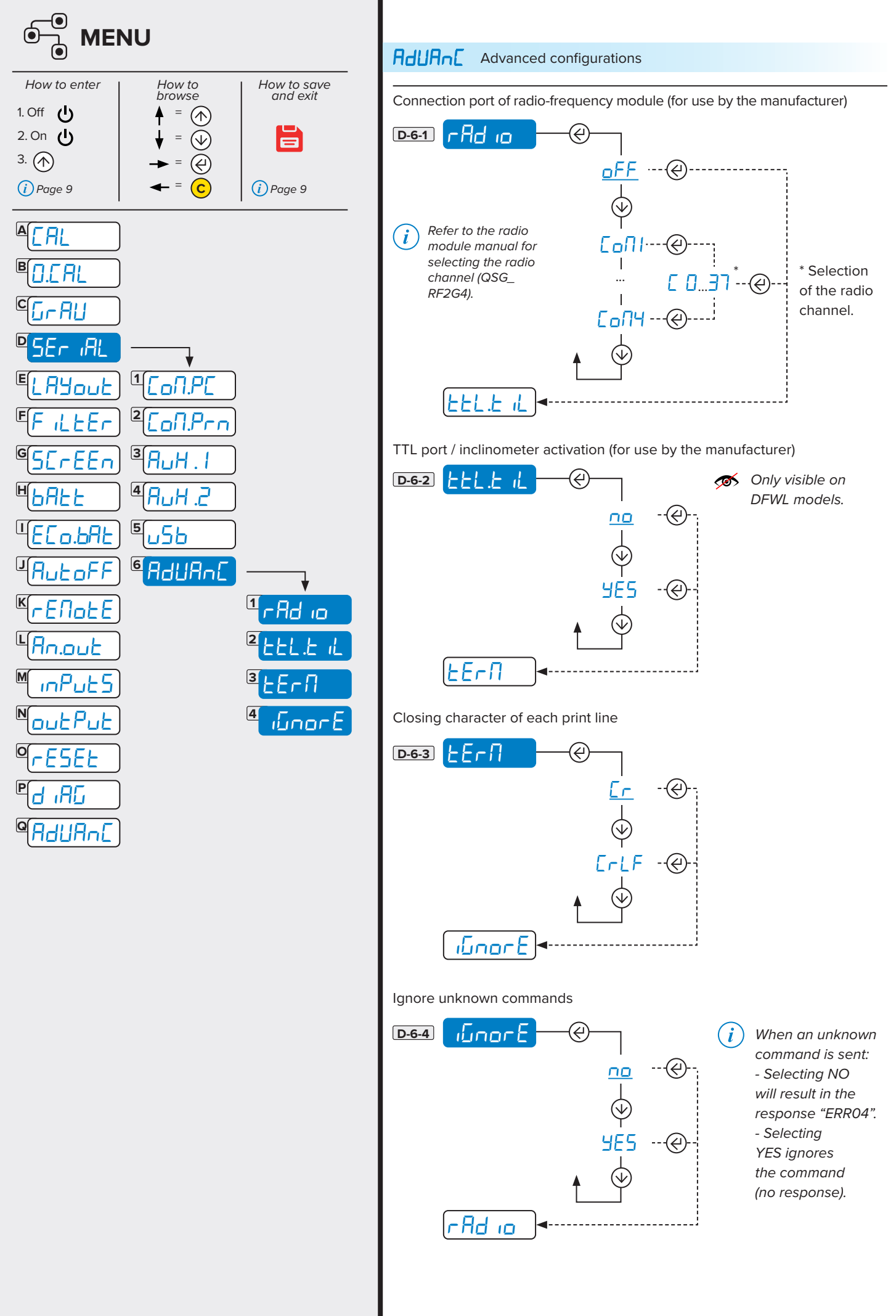

谷位

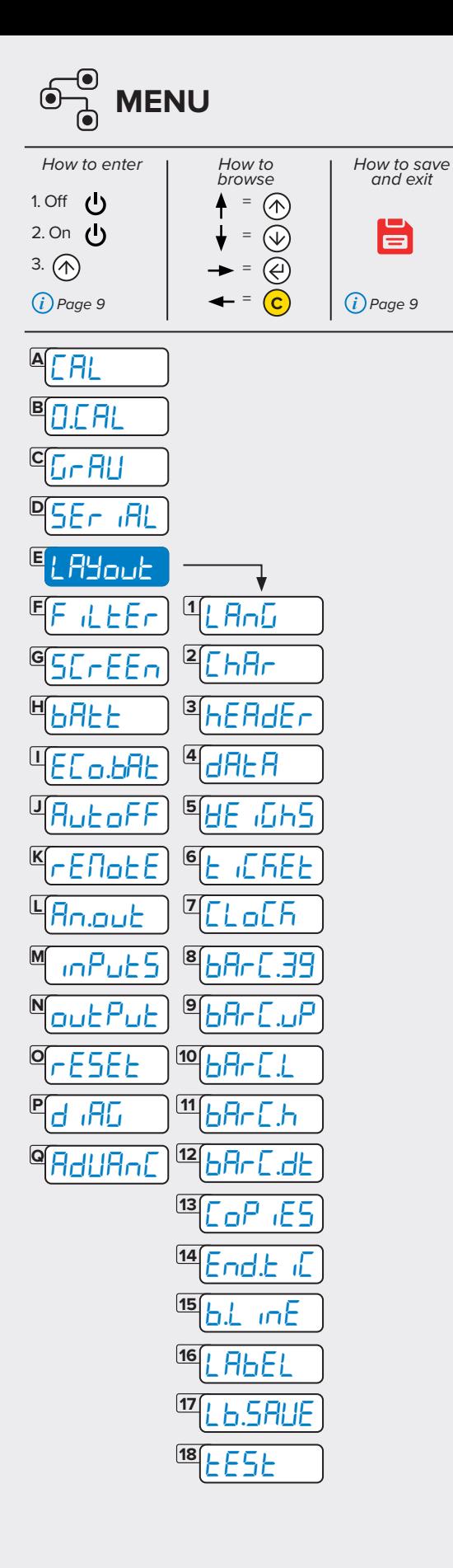

#### L**AYout** Print customisation

Parameters for ticket/label mode

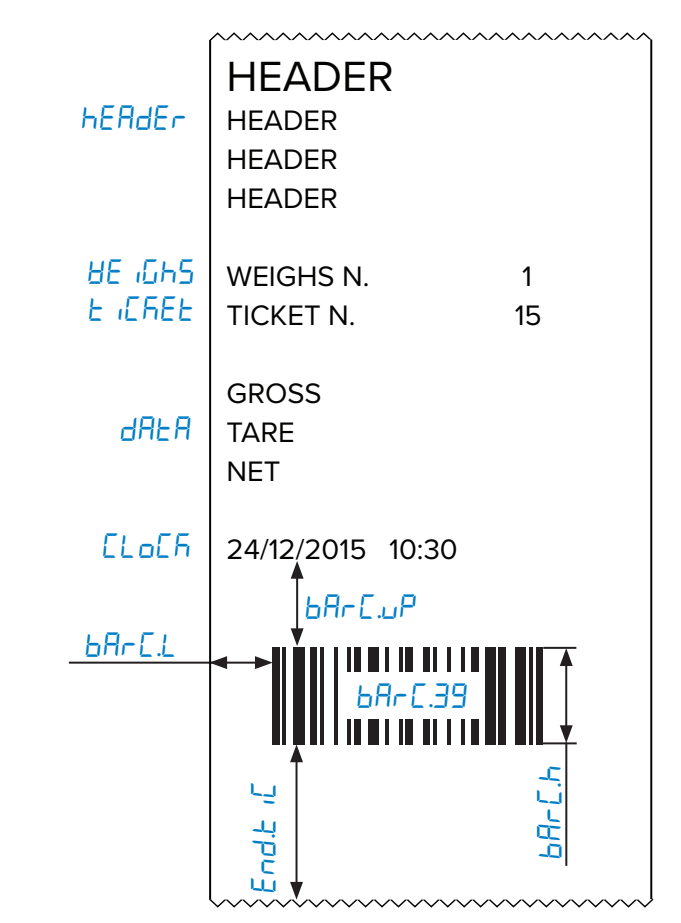

Additional parameters for label mode

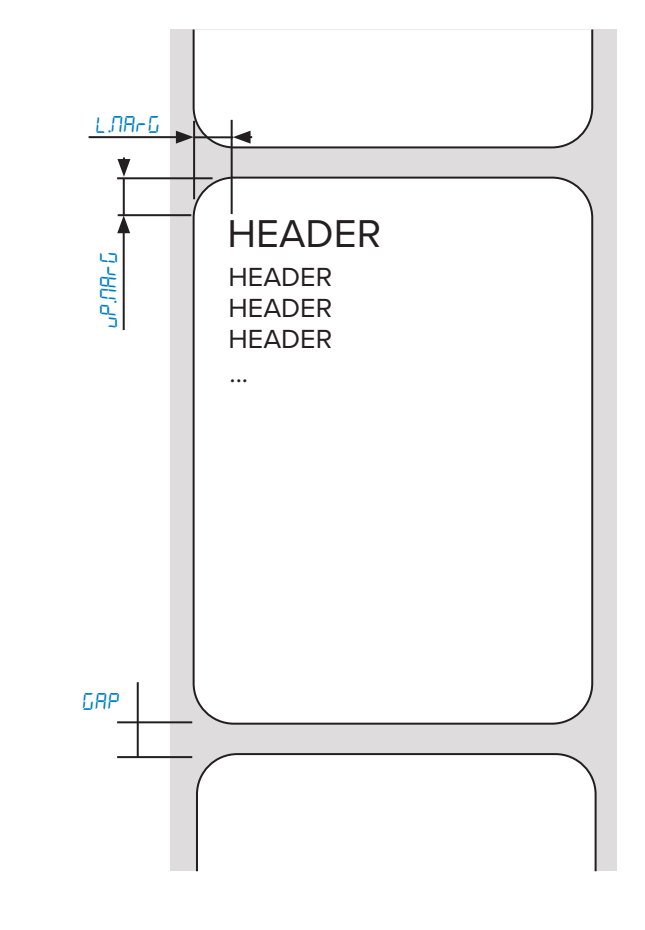

公立

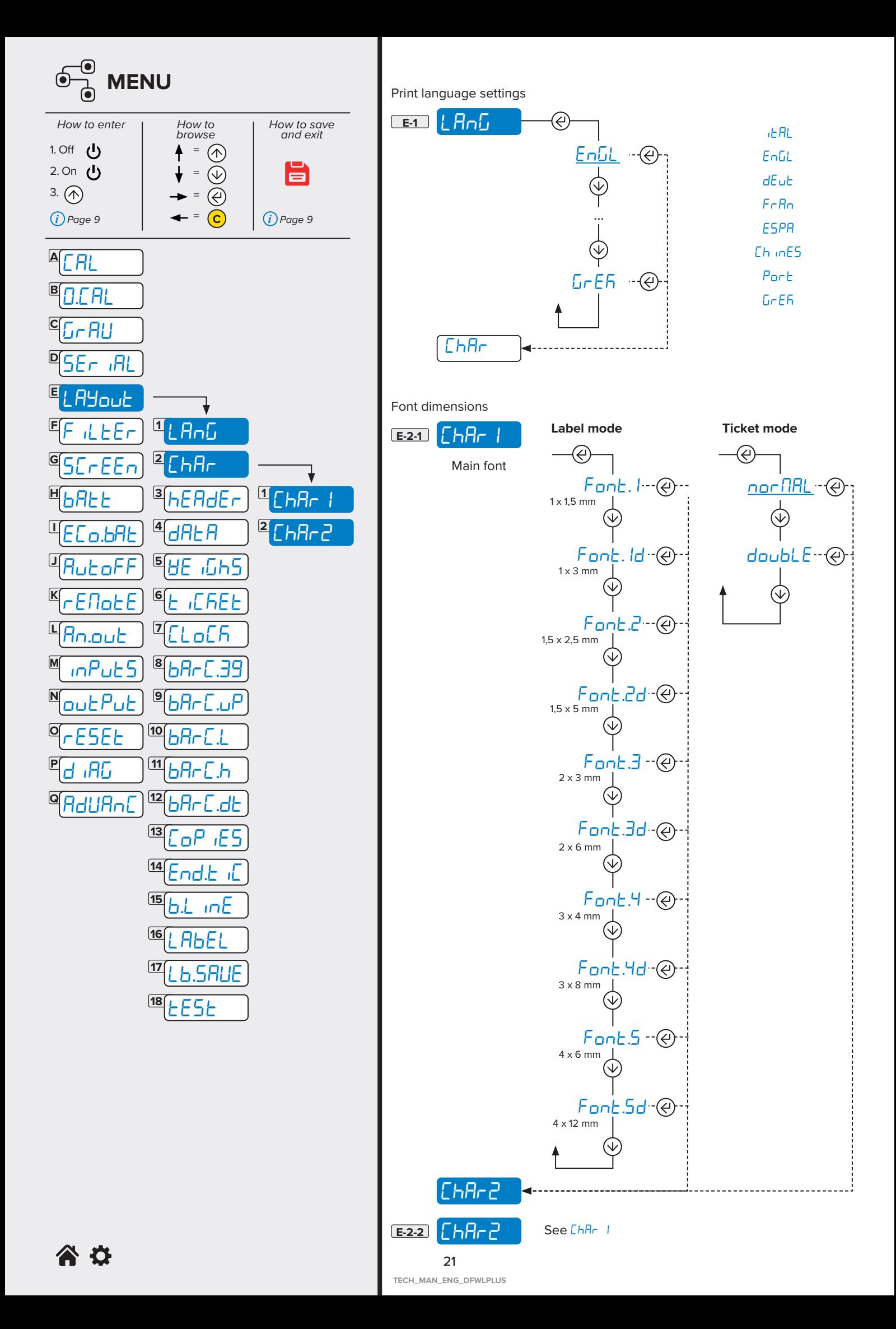

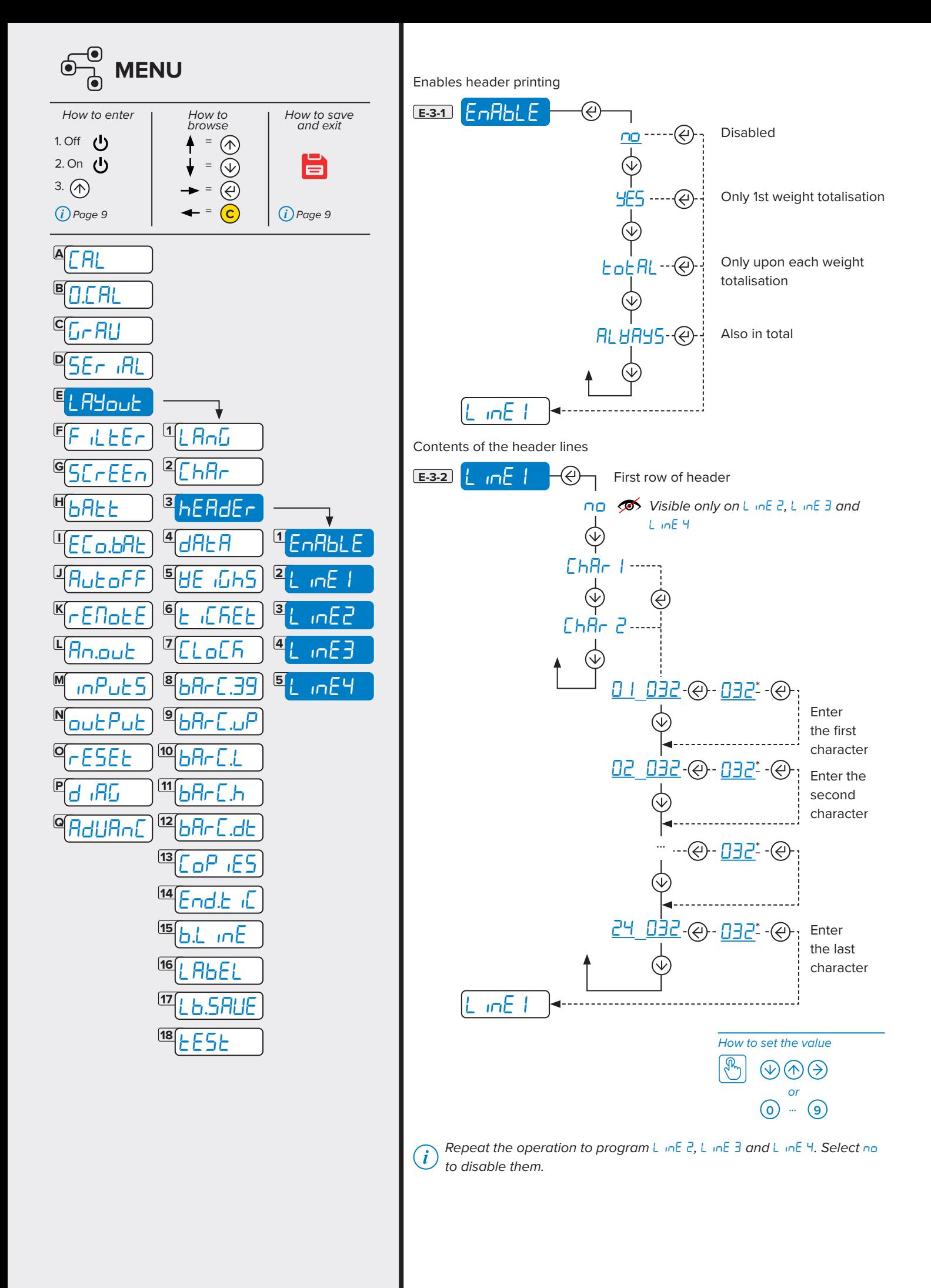

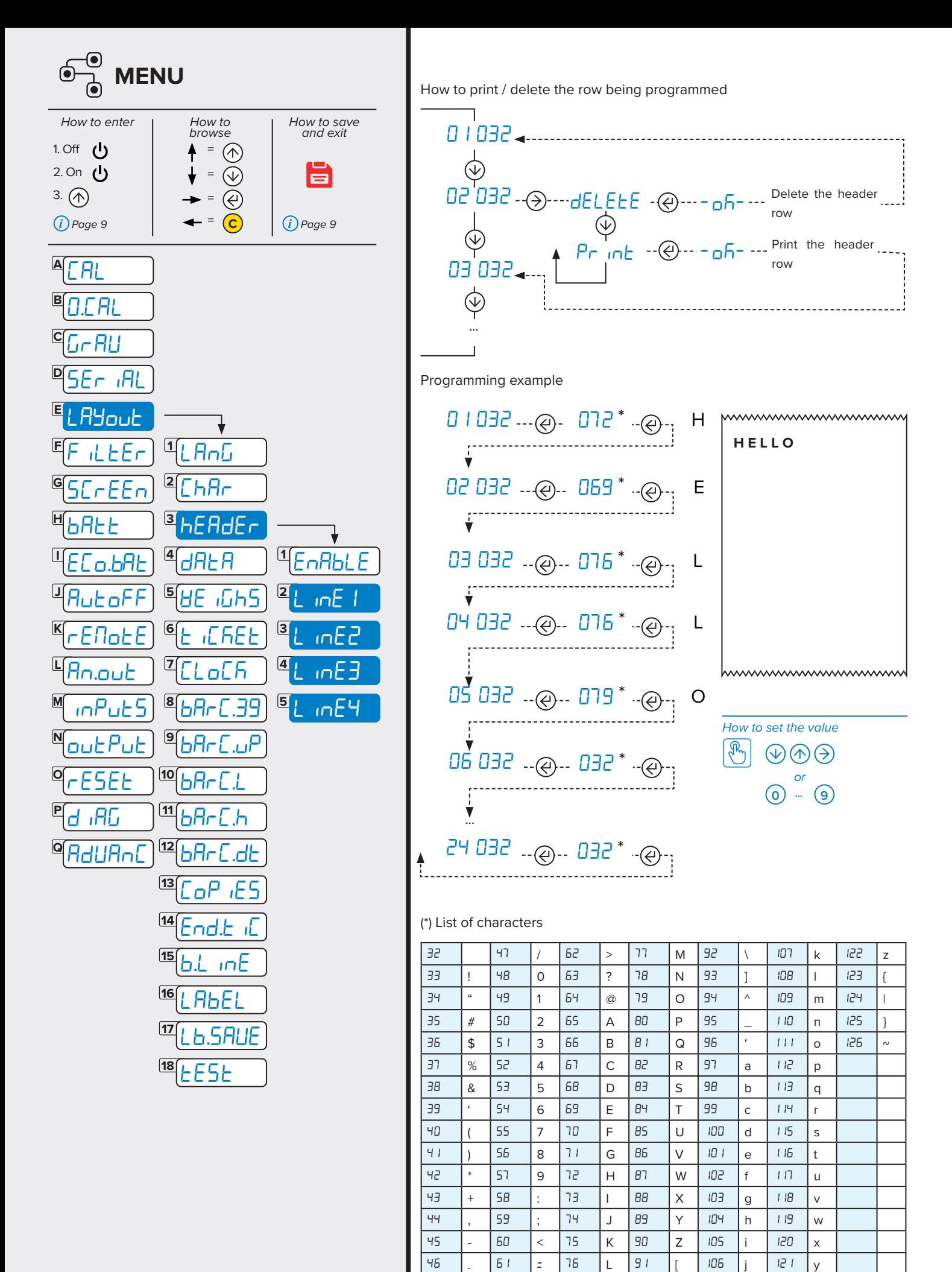

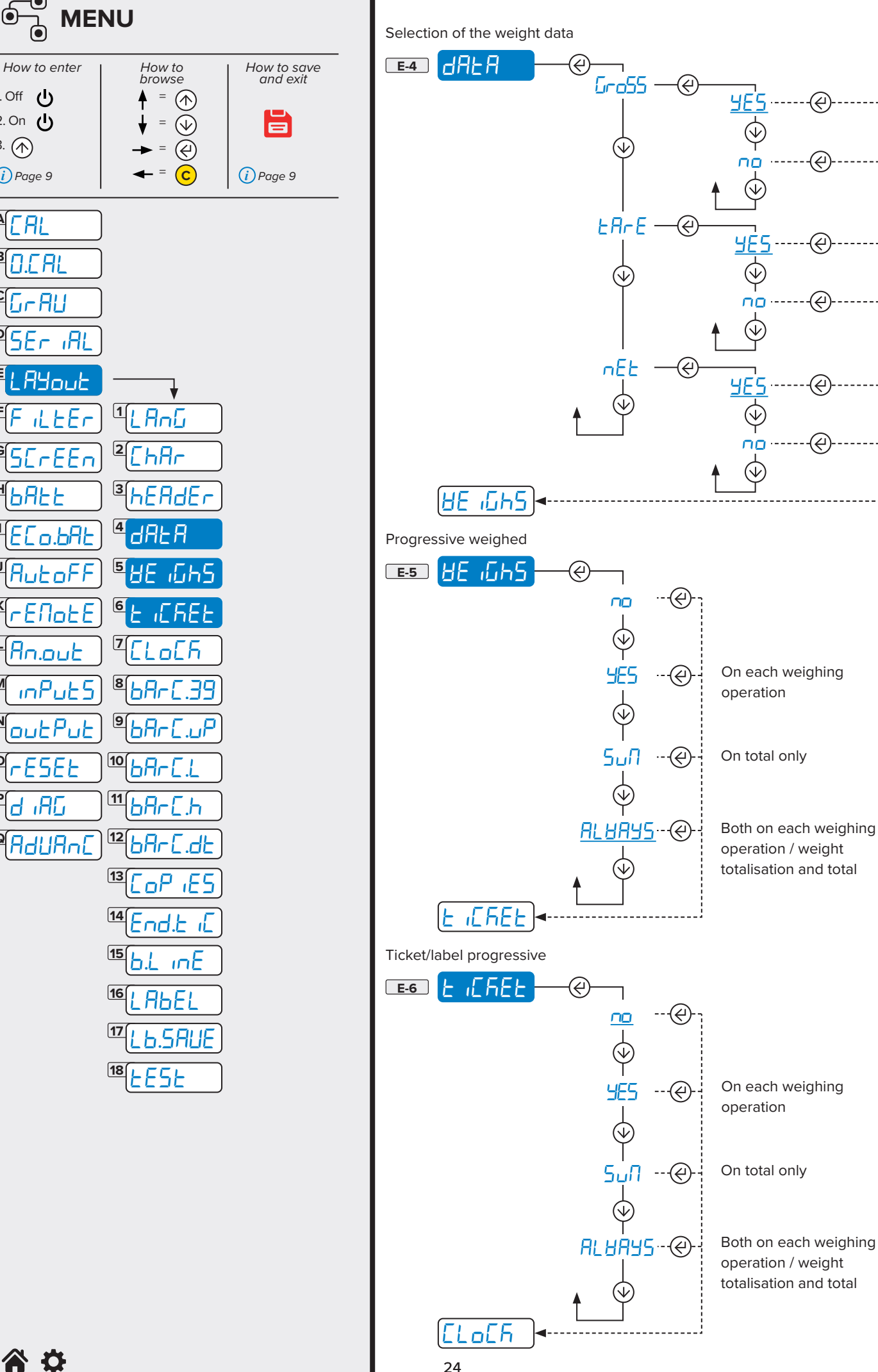

谷位

1. Off  $\left(\right)$ 

2. On 心 3. *i* Page 9

**A** Cal

0.C Al

**I**

**J**

**G**

**H**

bAEE

**K**

**L**

**M**

**N**

**Q**

**O**

**P**

**E**

**F**

**C**

**D**

**B**

**TECH\_MAN\_ENG\_DFWLPLUS**

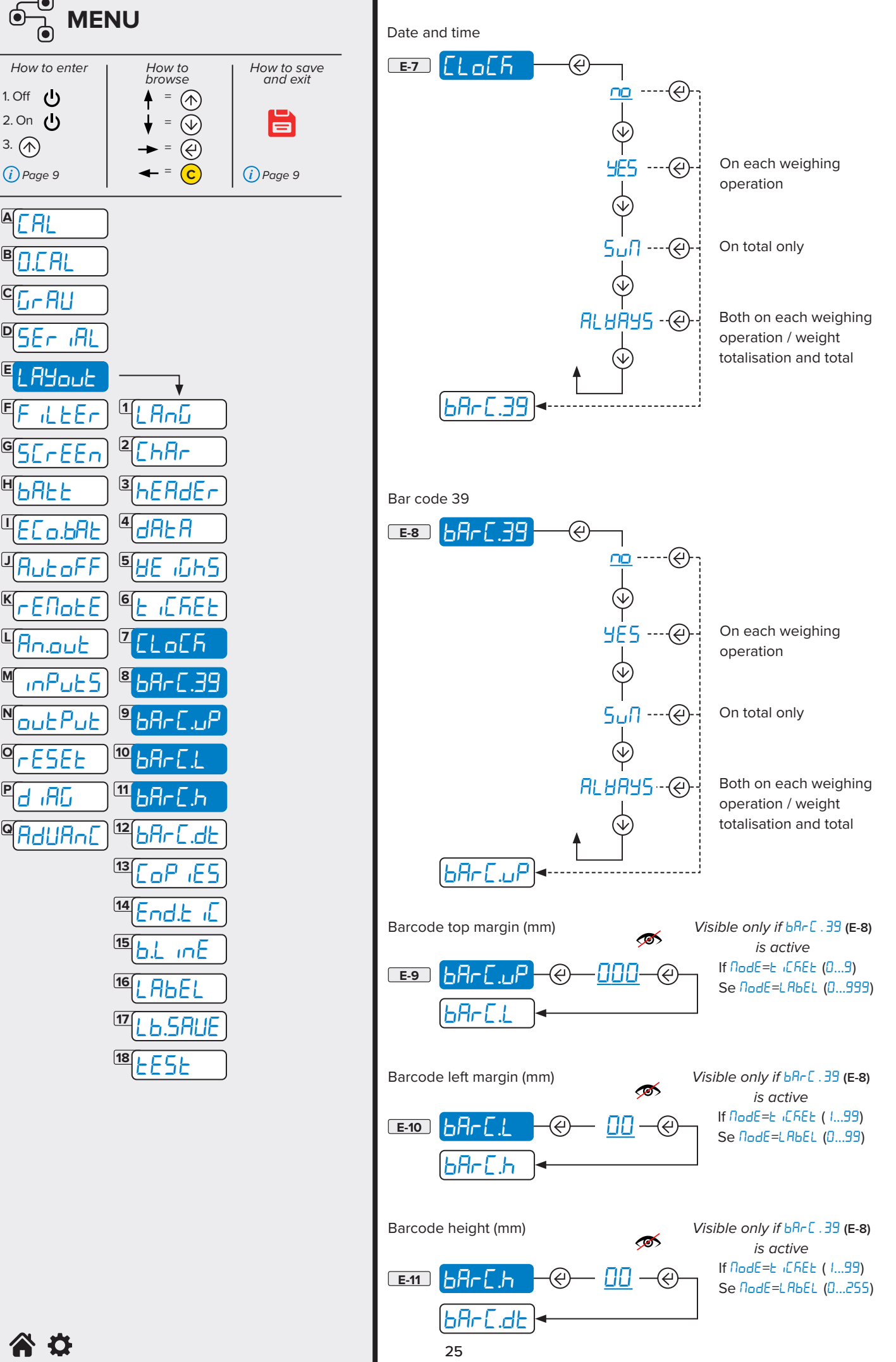

谷り

**I**

**J**

**G**

**H**

**K**

**L**

**M**

**N**

**Q**

**O**

**P**

**E**

**F**

**C**

**D**

**B**

**TECH\_MAN\_ENG\_DFWLPLUS**

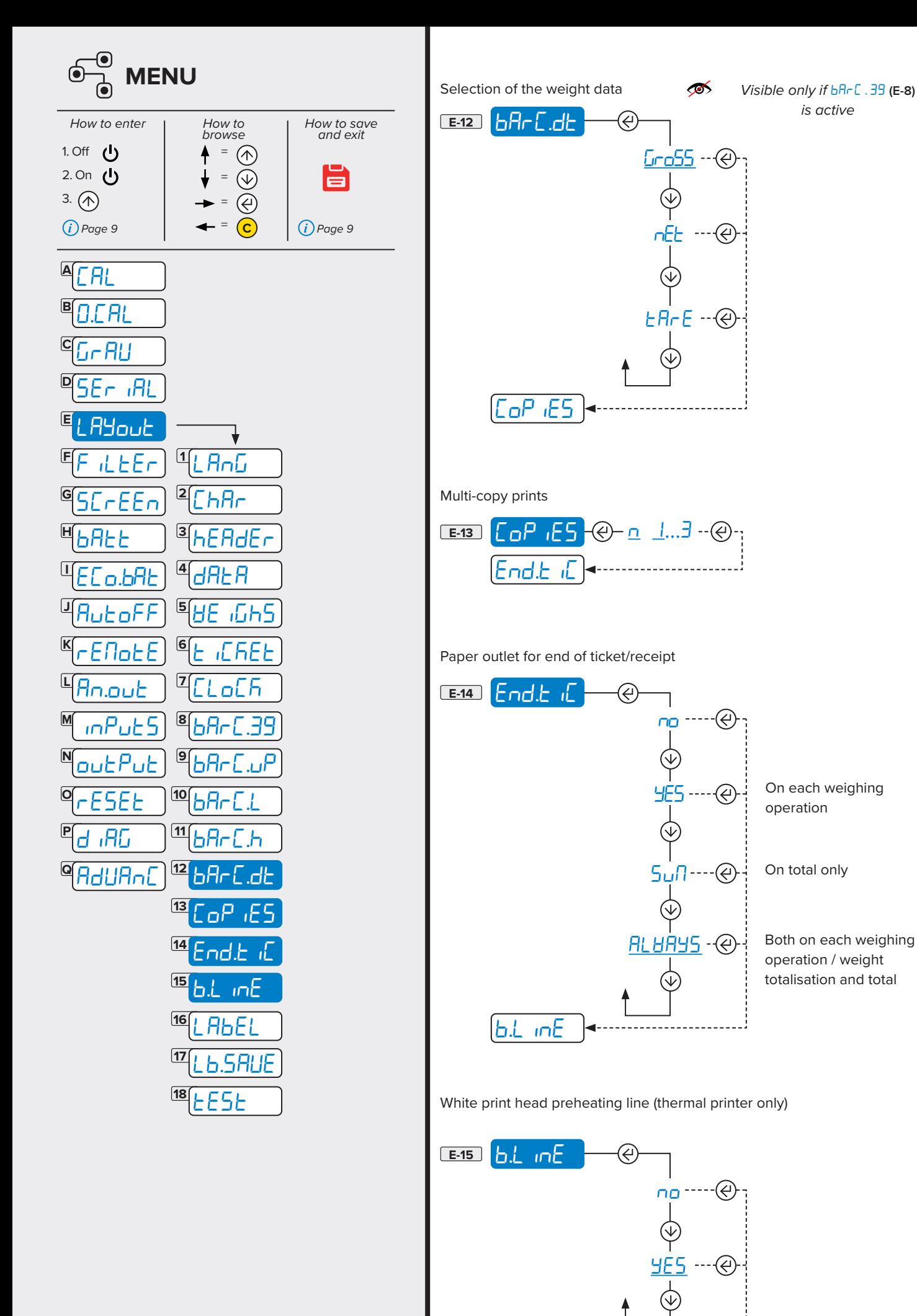

**AD** 

26 **TECH\_MAN\_ENG\_DFWLPLUS**

lABEL

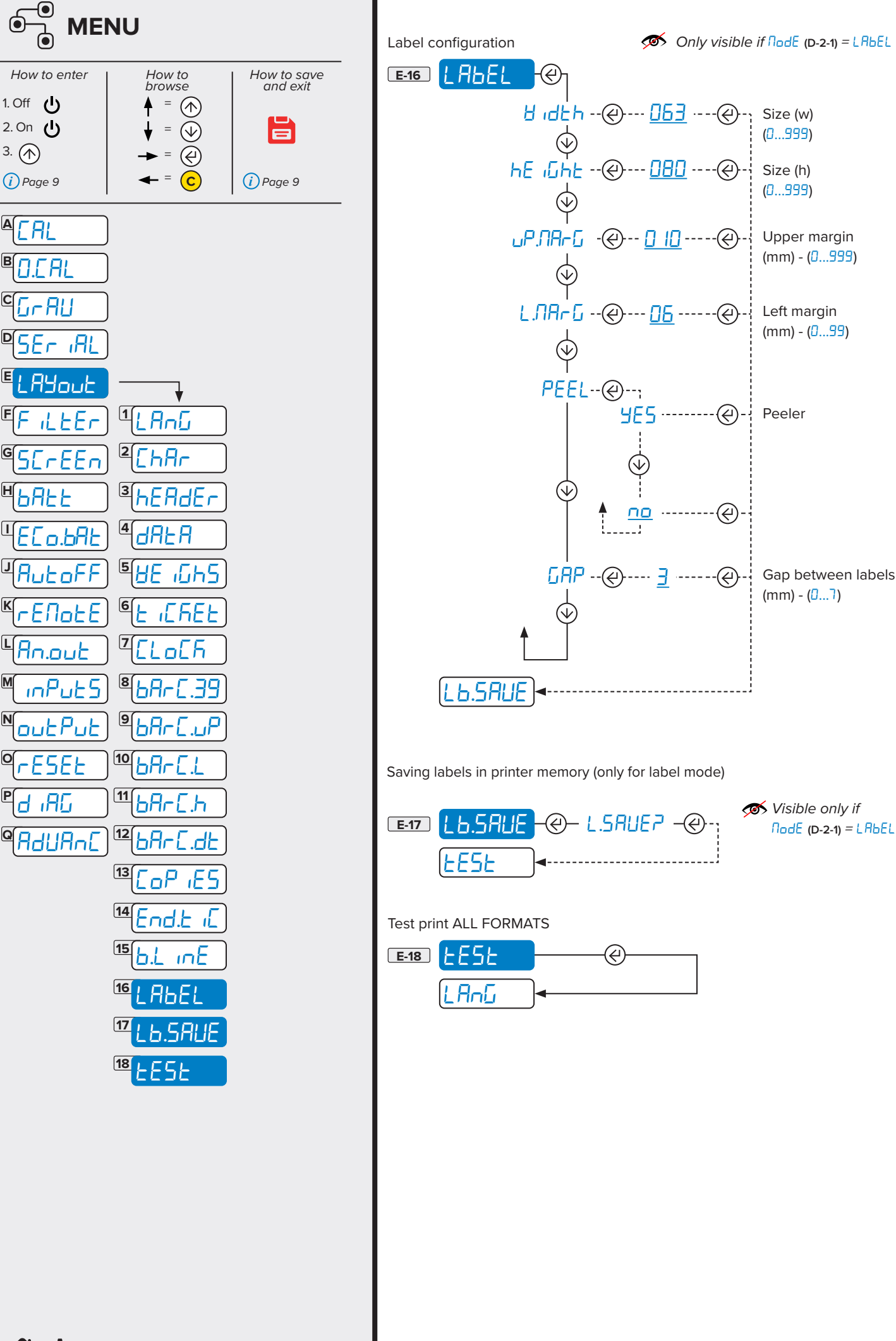

**AD** 

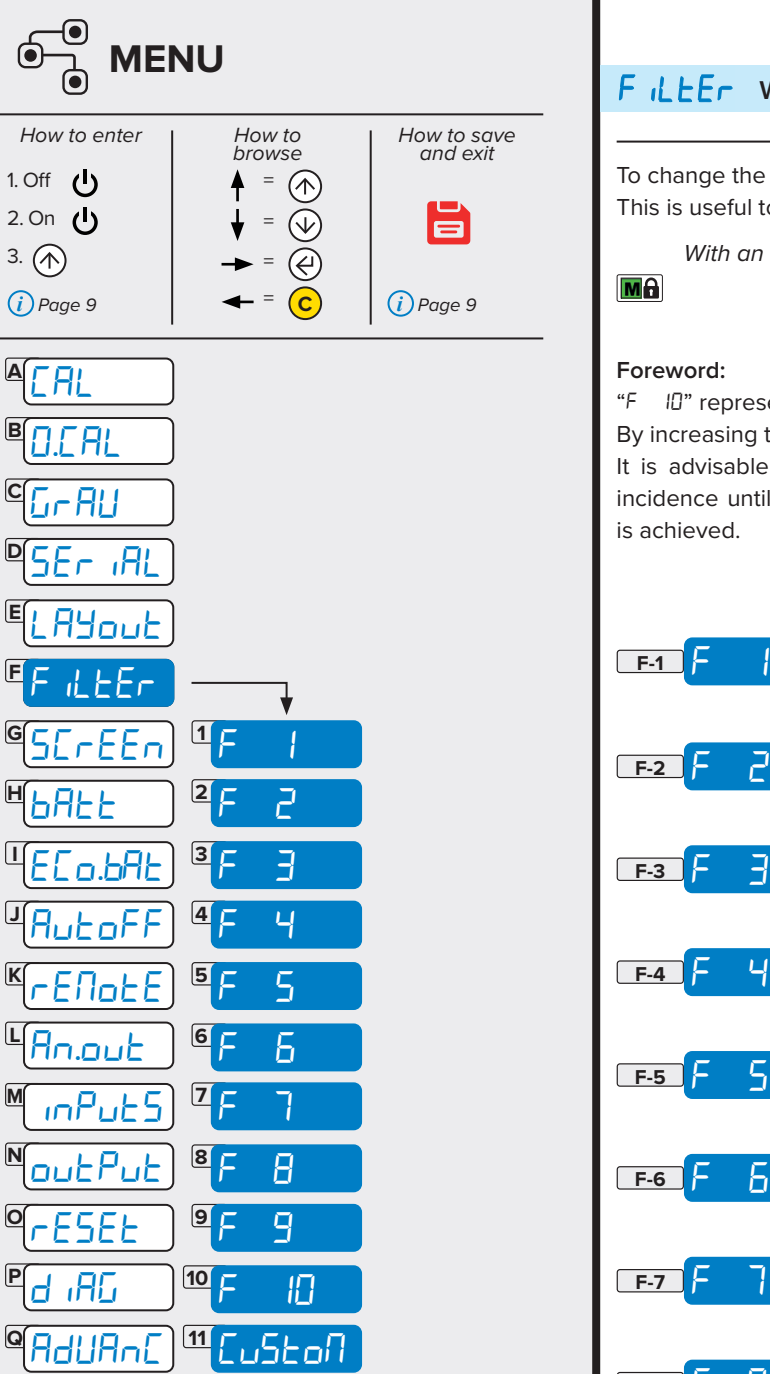

## F *iLEEr* Weighing filters **MA** To change the responsiveness of the scale. This is useful to adjust the scale according to your needs. *With an approved instrument, it is not possible to change the filter.*  $M<sub>0</sub>$ "F 10" represents the lowest filtering incidence. By increasing the incidence, the weight becomes more stable. It is advisable to carry out several weighing operations by changing the

Ξ

#### **Foreword:**

incidence until the best compromise between responsiveness and stability is achieved.

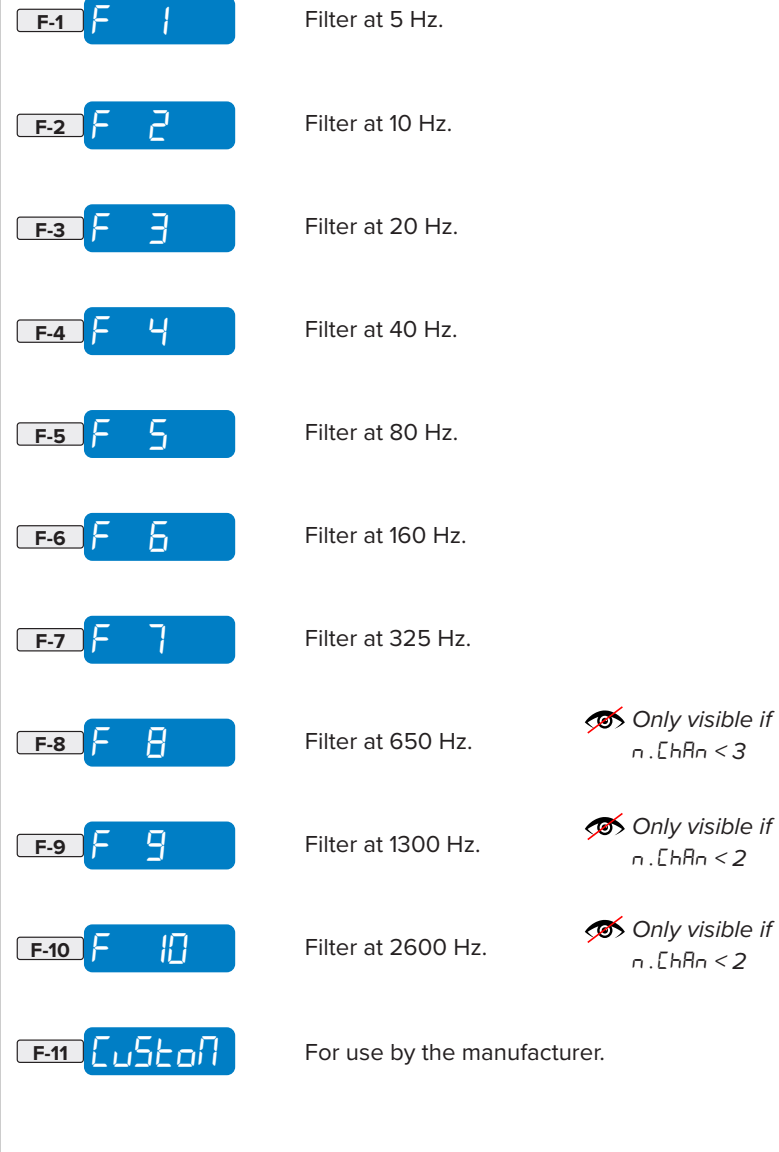

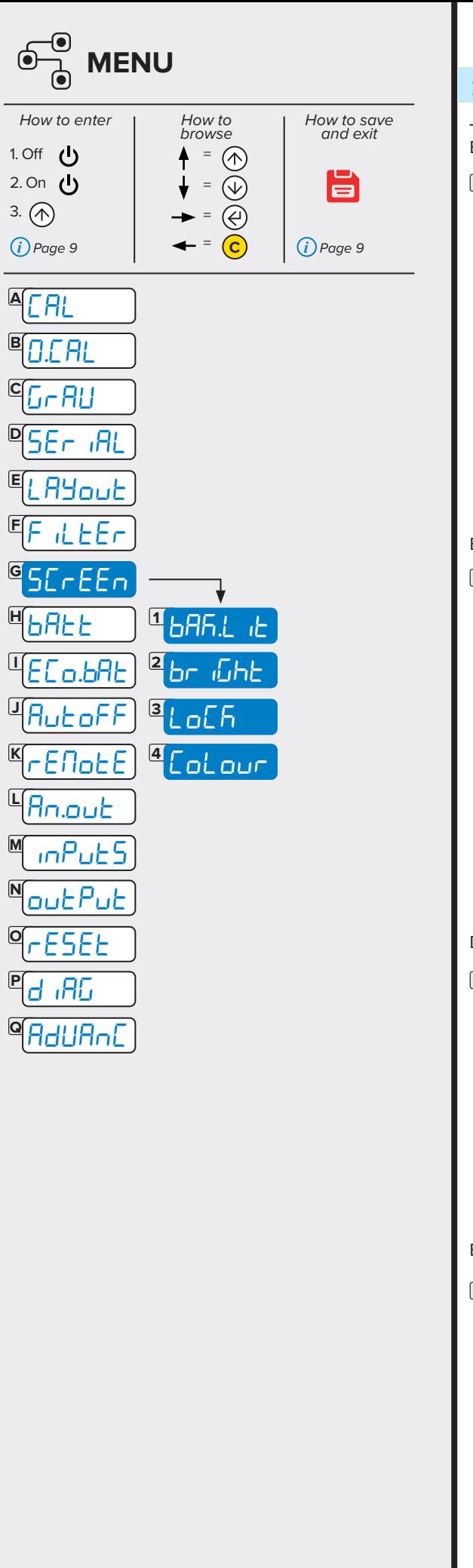

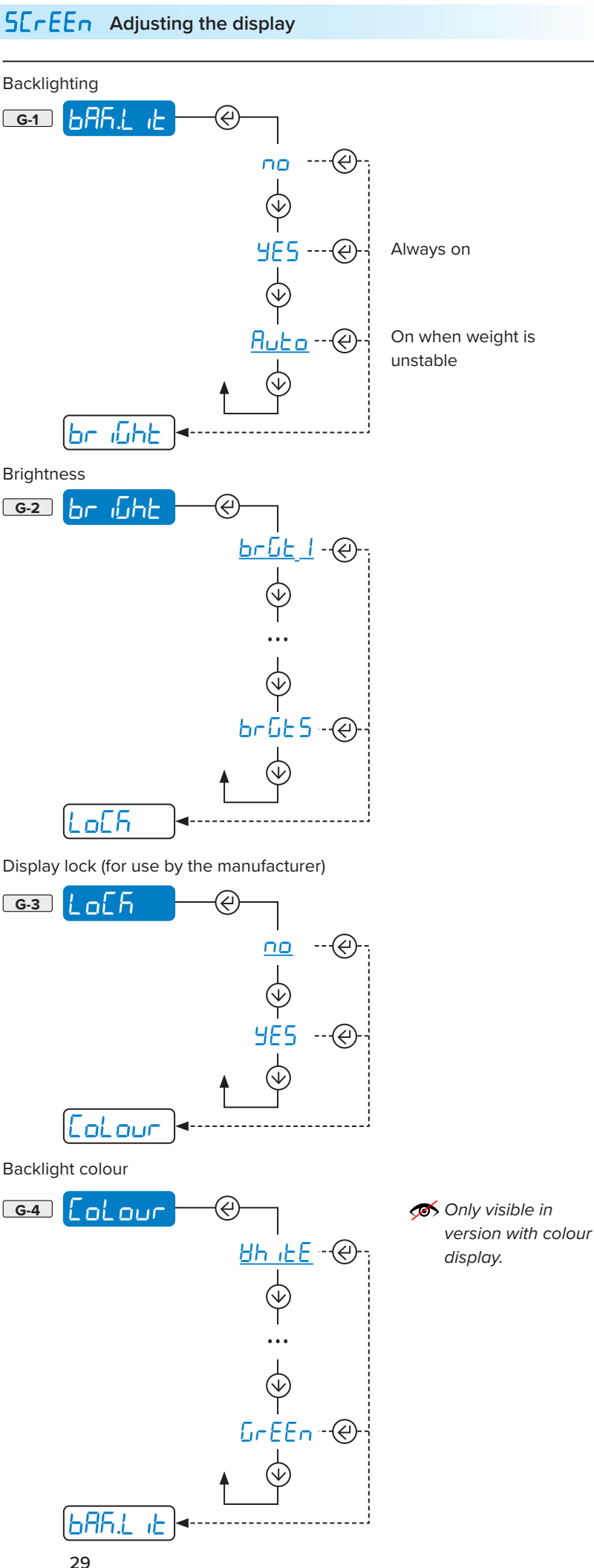

谷谷

**TECH\_MAN\_ENG\_DFWLPLUS**

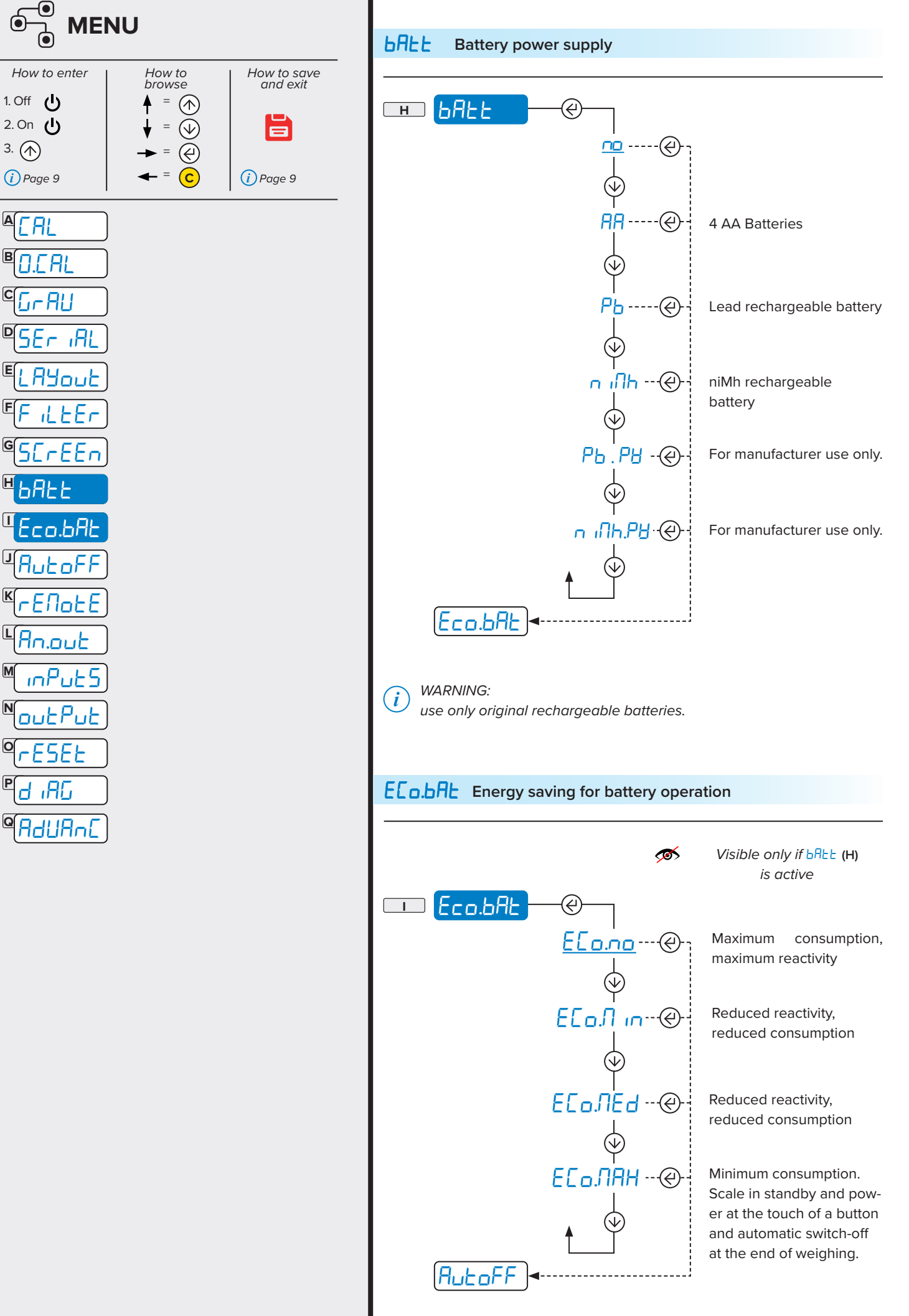

30 **TECH\_MAN\_ENG\_DFWLPLUS**

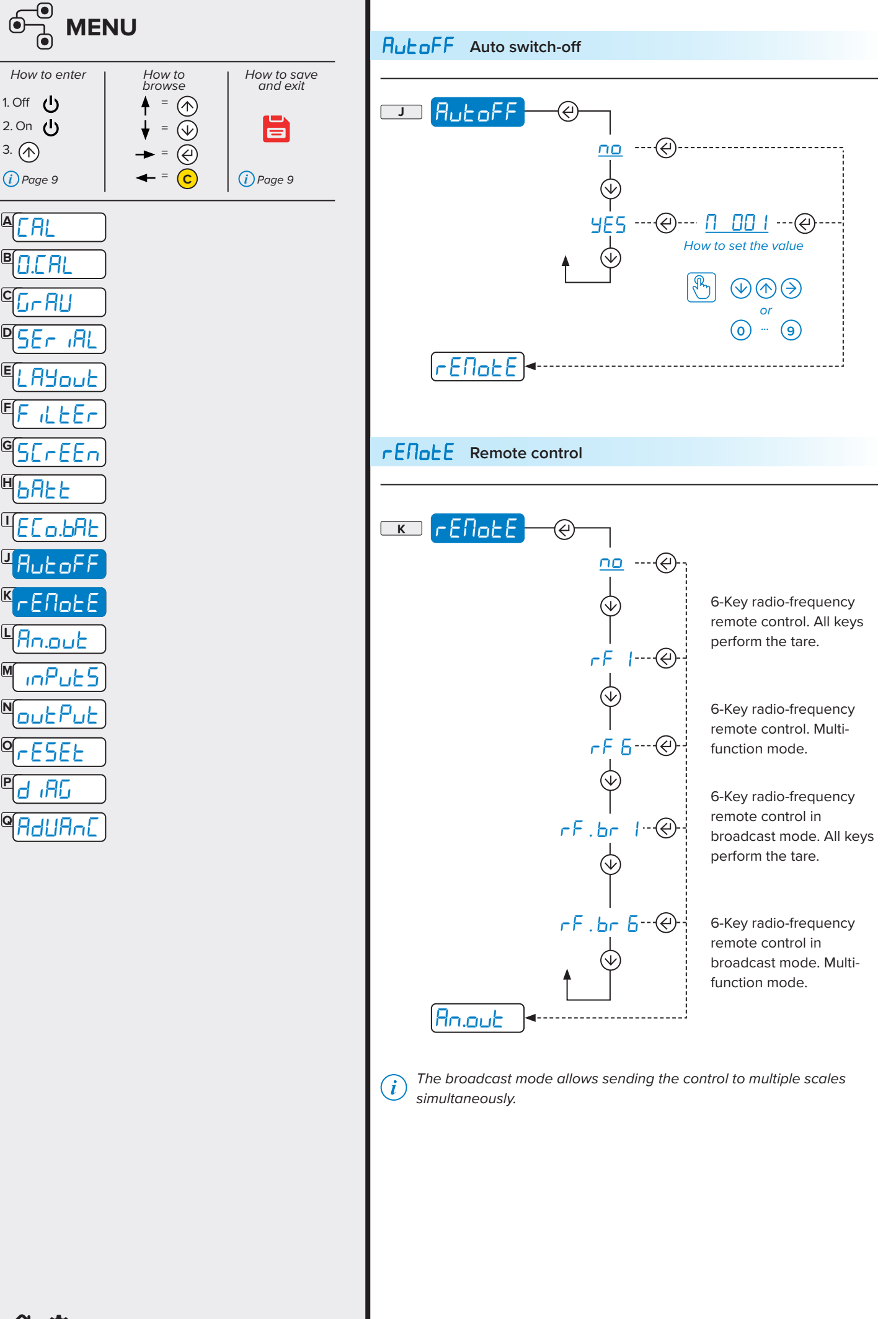

**I**

**J**

**G**

**H**

**K**

**L**

**M**

**N**

**O**

**P**

**Q**

**E**

**F**

**C**

**D**

**B**

 $\boldsymbol{\Theta}$ 

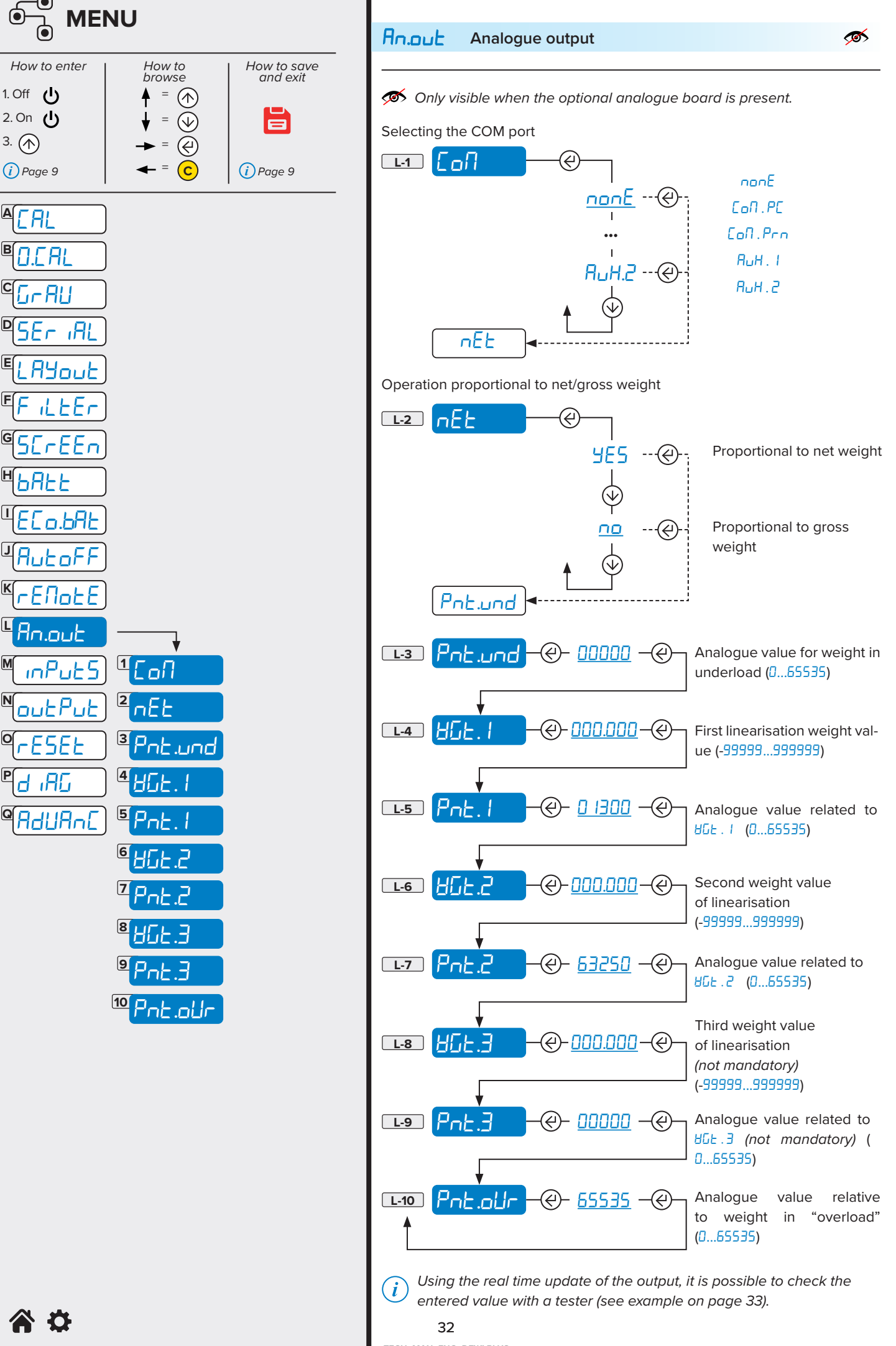

**A**

**B**

**I**

**J**

**G**

**H**

**K**

**L**

**M**

**N**

**O**

**P**

**Q**

**E**

**F**

**C**

**D**

**TECH\_MAN\_ENG\_DFWLPLUS**

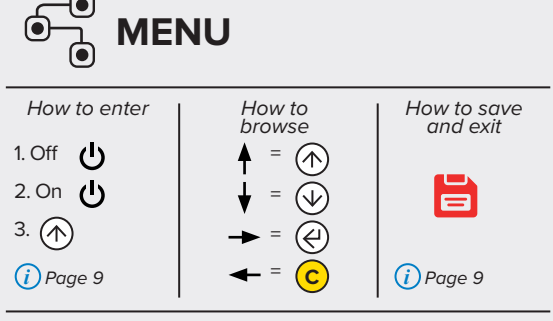

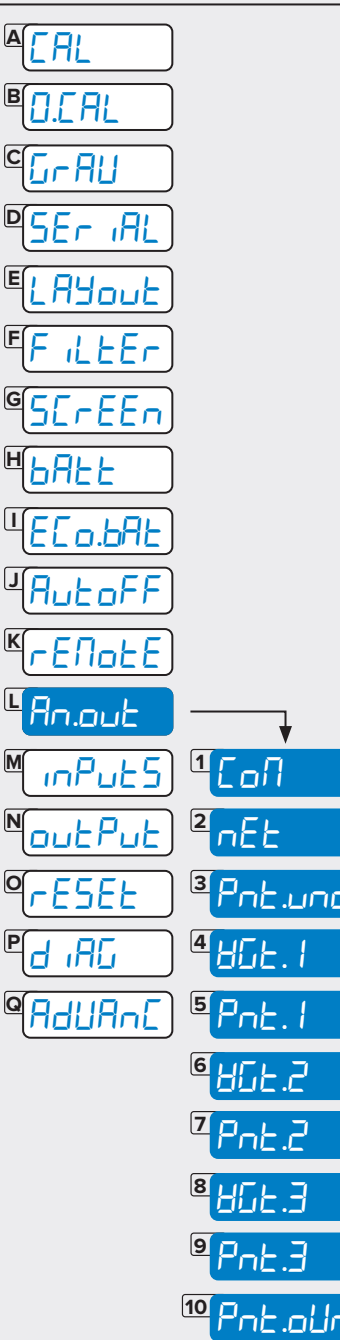

Programming example:

the analogue output provides 10V to program a linearisation point so that at 1000kg.

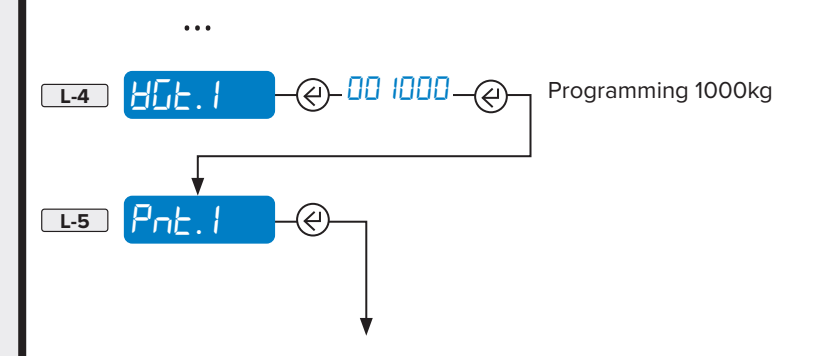

Enter **62300** (the reference value given in the table) and check the analogue output using a tester.

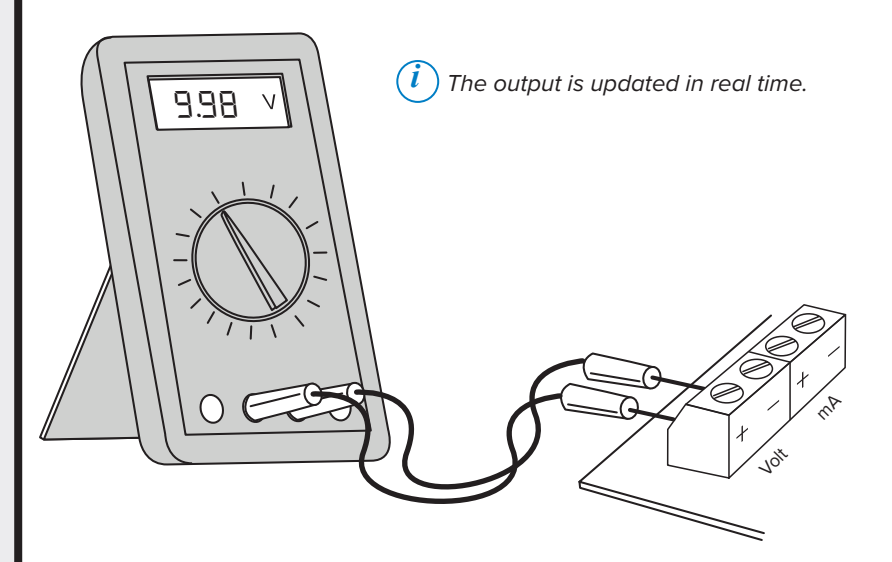

Adjust the analogue output by increasing or decreasing the value. Minimum variations of at least 10 points are recommended, (623 ID, 62320, 62330, etc.)

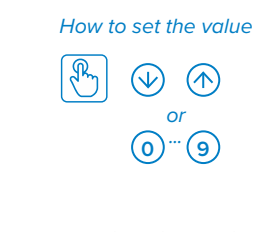

 $(i)$  The output is updated in real time.

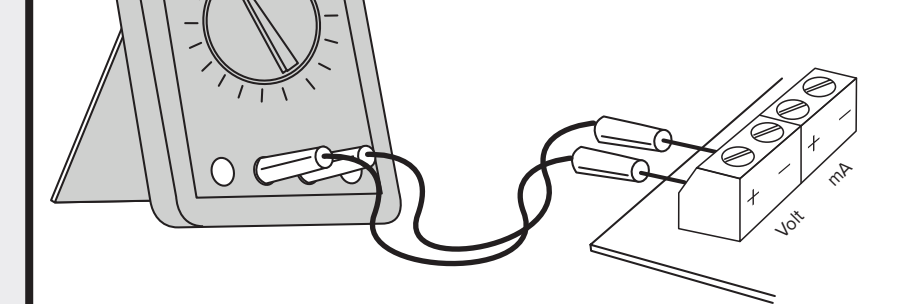

Once the desired adjustment has been made, confirm the value with  $\left(\overline{\mathcal{C}}\right)$ .

10.00

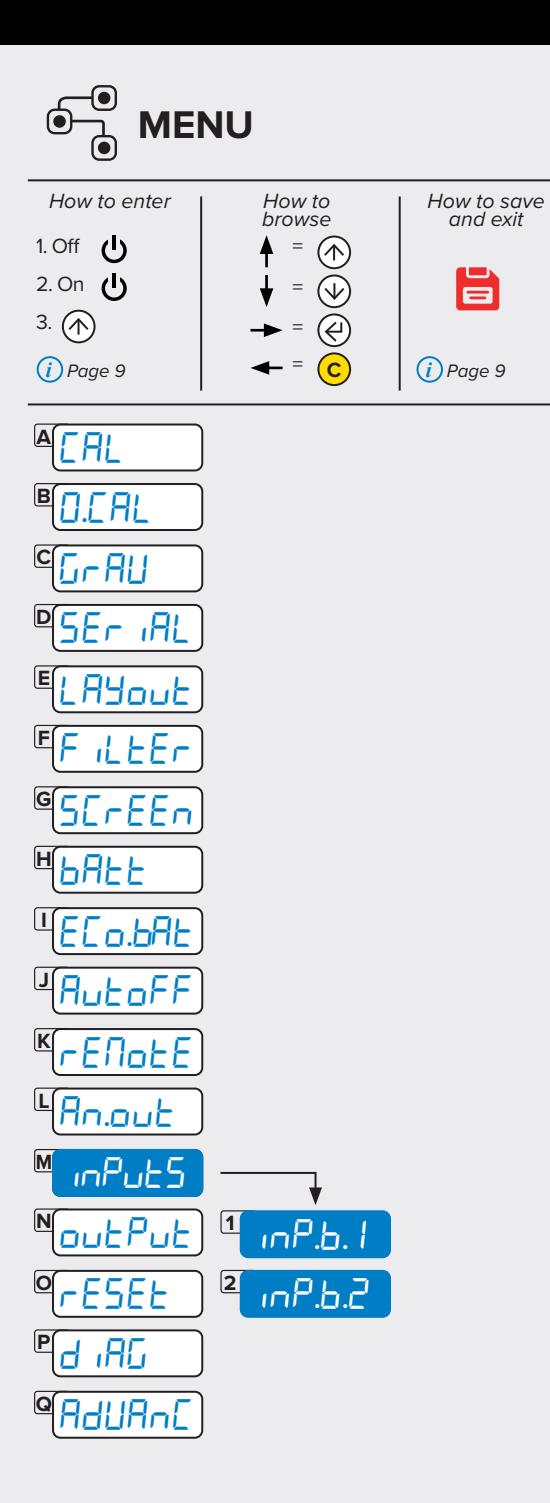

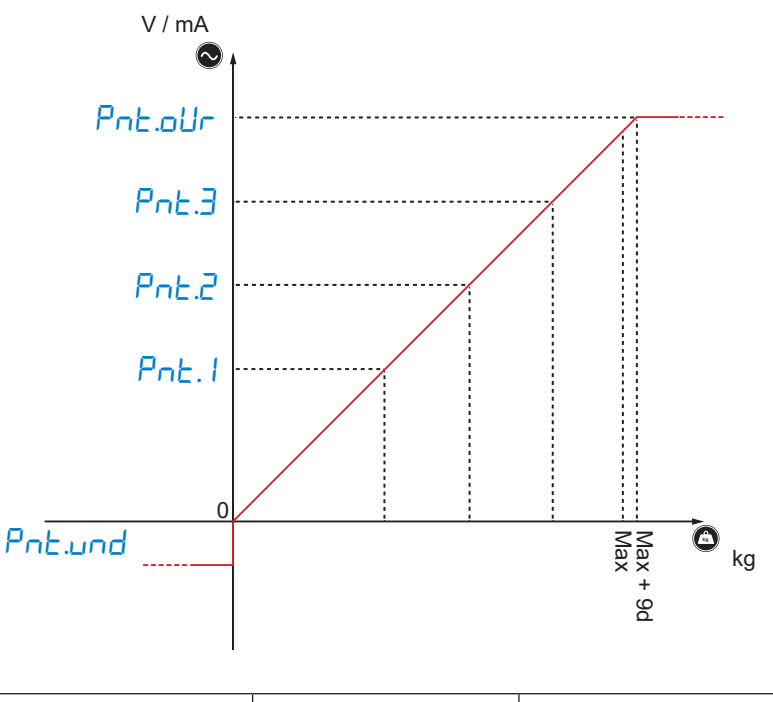

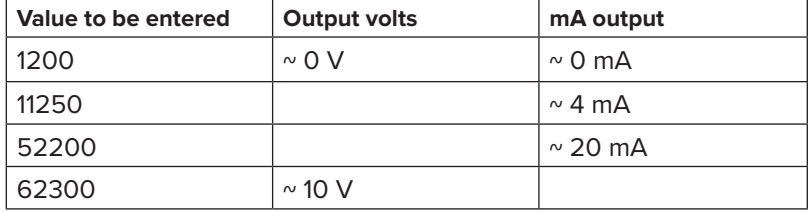

#### inputs **Digital inputs**

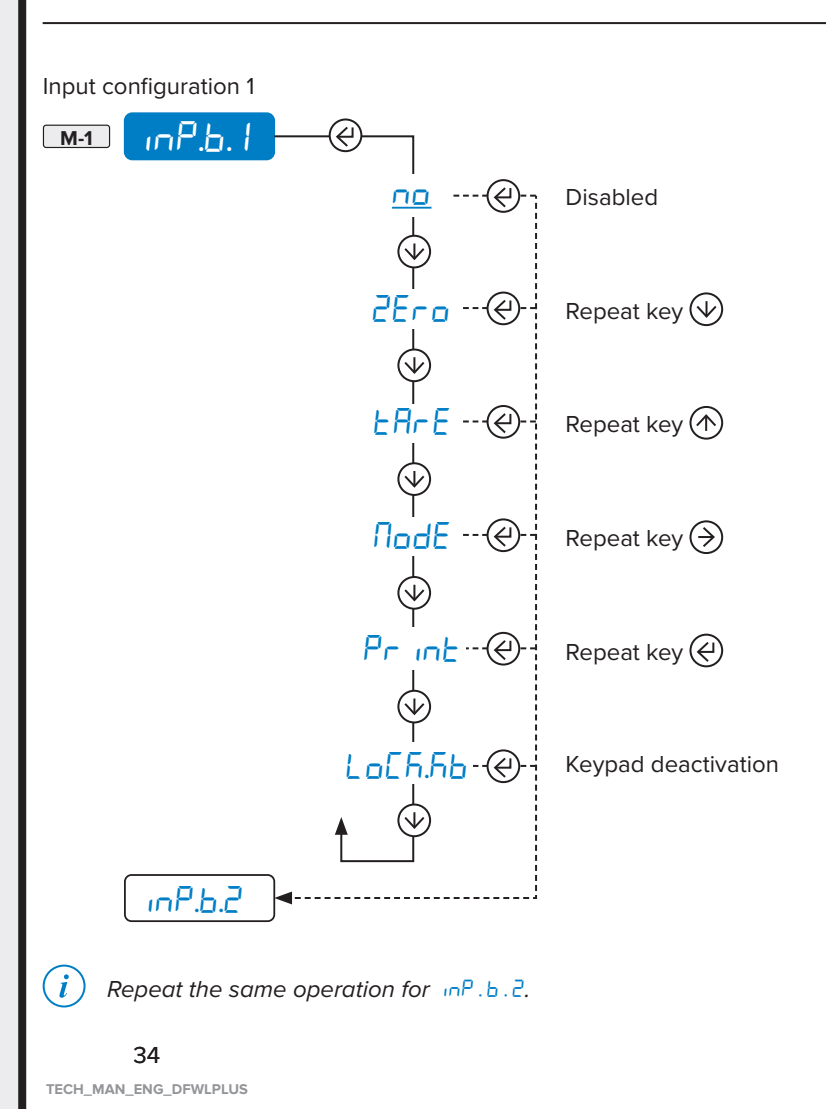

谷位

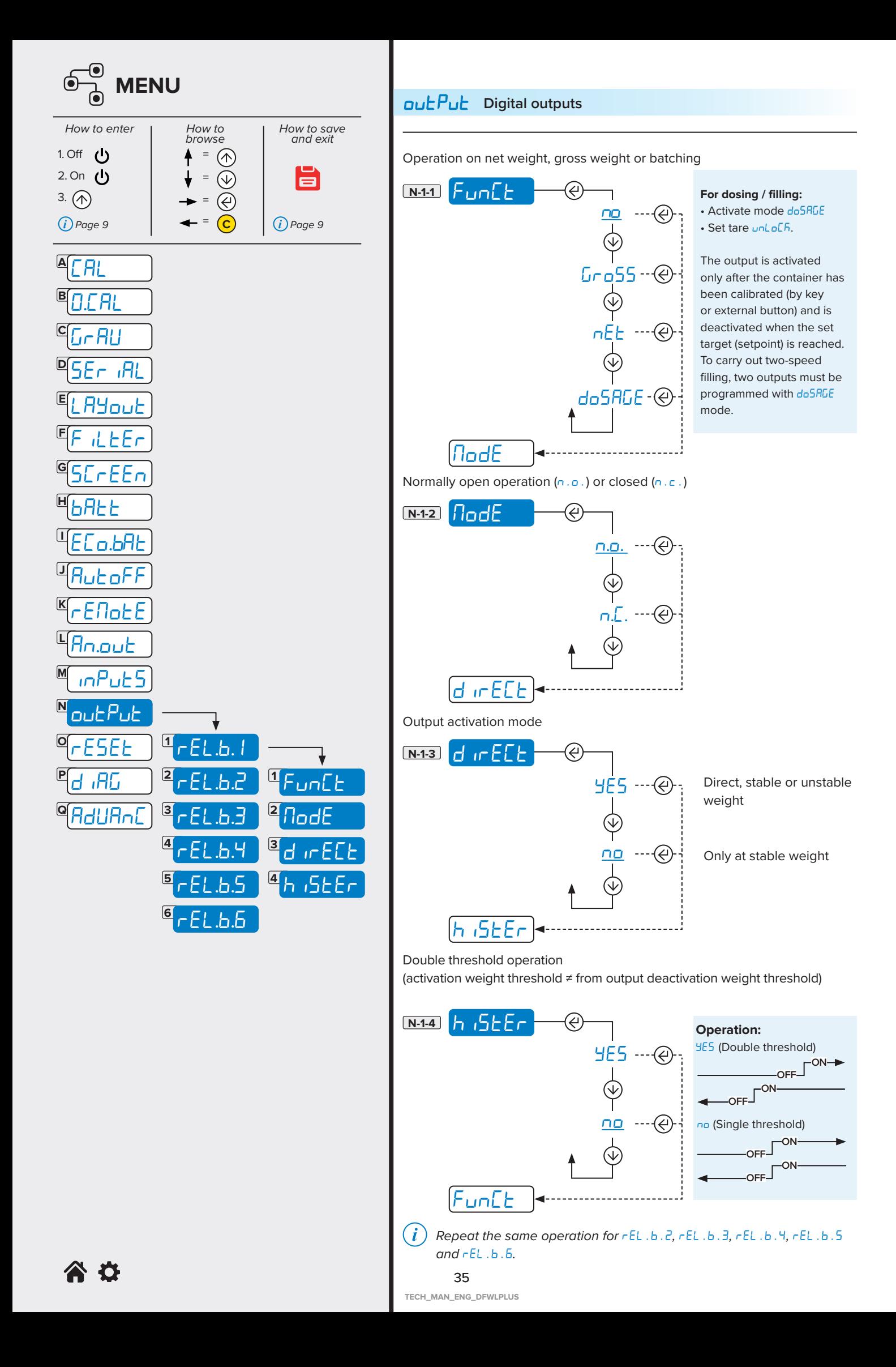

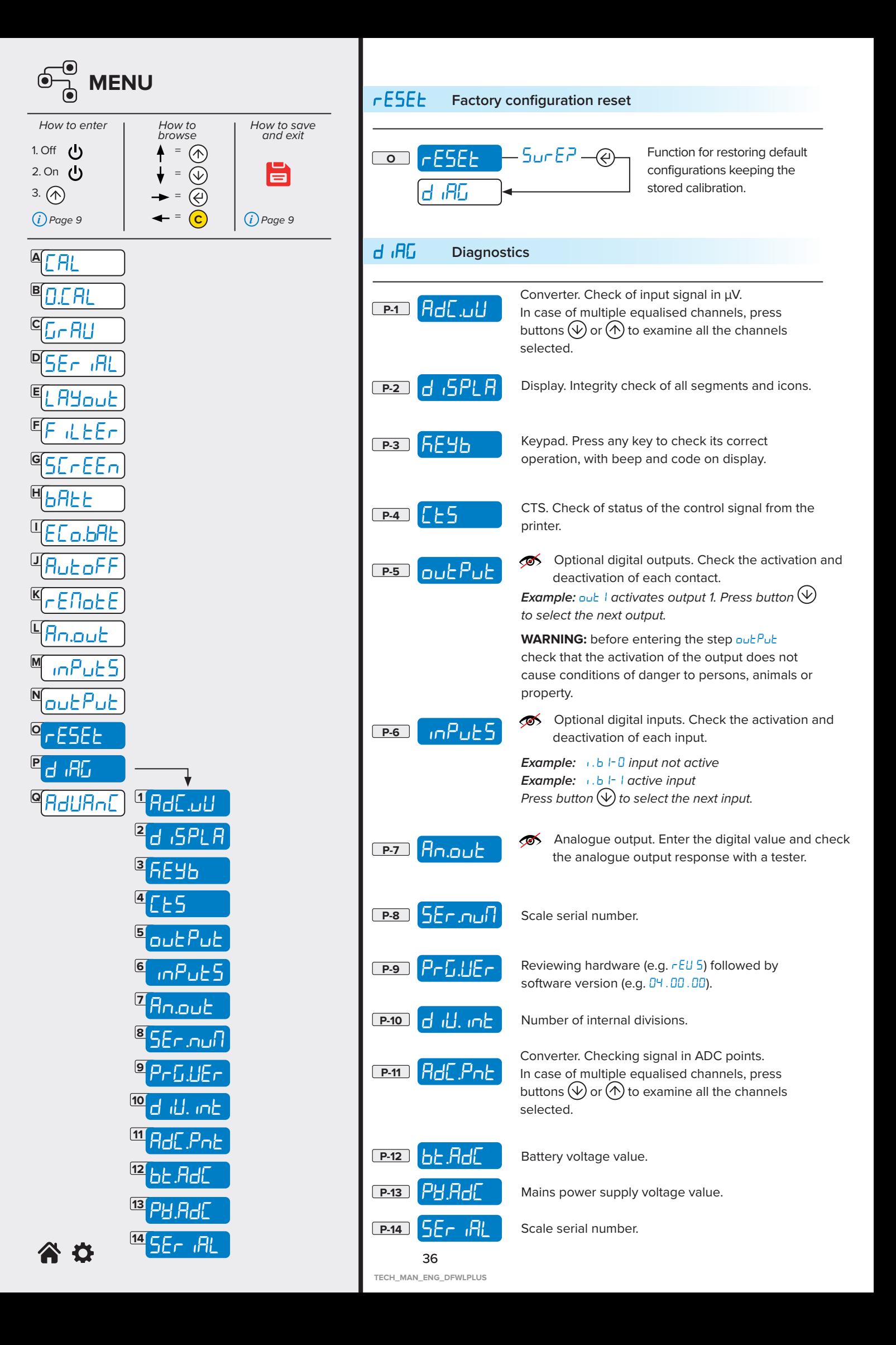

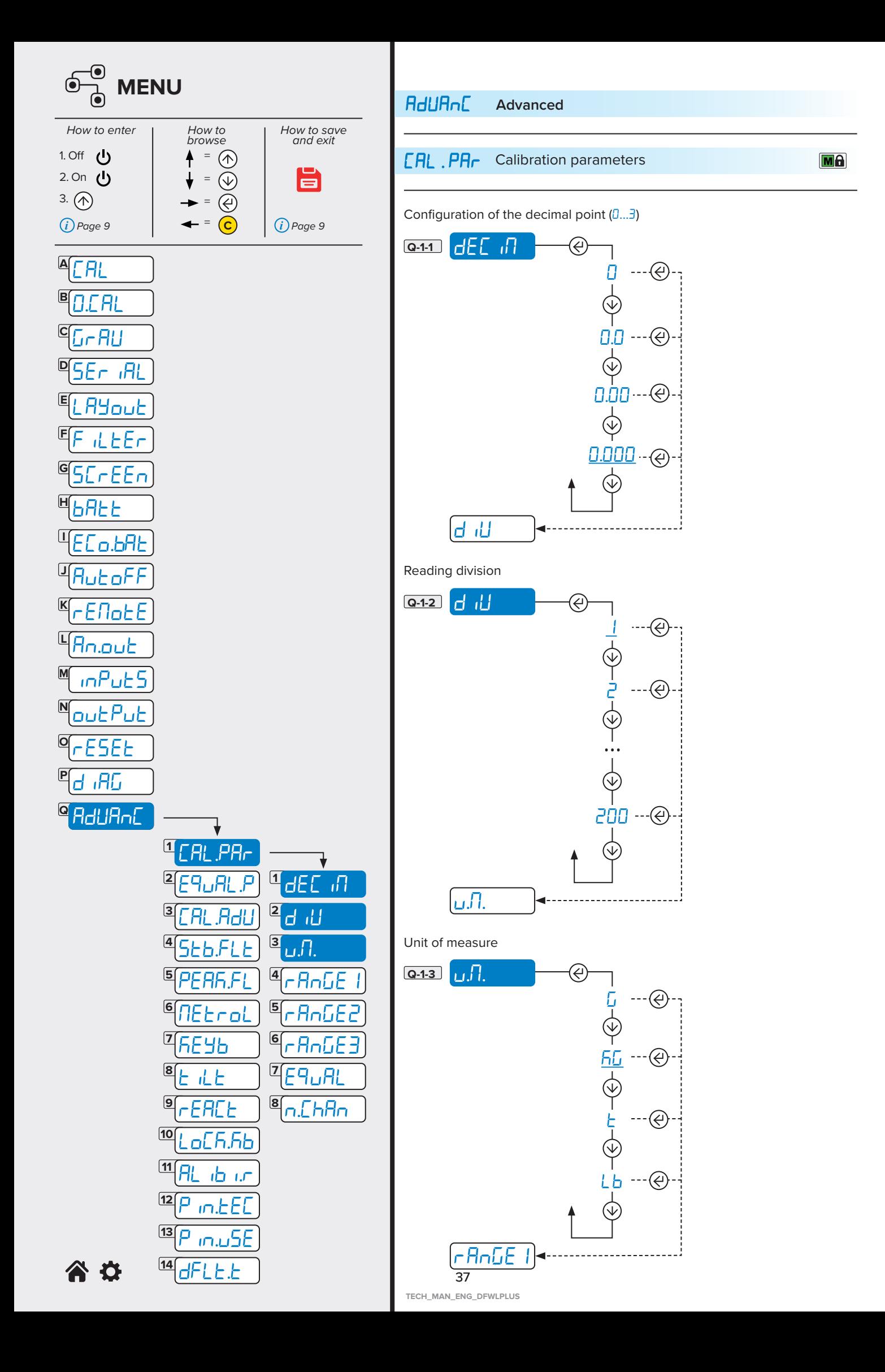

![](_page_37_Figure_0.jpeg)

![](_page_38_Figure_0.jpeg)

### Equalisation

E9uRL. P is only visible if the function E9uRL (Q-1-7) is activated in the  $(i)$ menu *CRL* . PR<sub>C</sub> (Q-1).

The equalisation wizard asks to acquire the zero point with scale unloaded and to later place a weight of about 1/8 of the maximum capacity (Max) on each individual cell in the required order. The message  $E<sup>q</sup>$  on will appear after the procedure.

Proceed with the calibration.

![](_page_38_Figure_5.jpeg)

![](_page_39_Figure_0.jpeg)

![](_page_40_Figure_0.jpeg)

![](_page_41_Figure_0.jpeg)

![](_page_42_Figure_0.jpeg)

## **6. COMMUNICATION STRINGS**

**01ST,GS, 0.0,kg<CR><LF>**

#### **Short string**

![](_page_43_Picture_215.jpeg)

#### **Extended string**

**011, ST, 0.0,PT 20.8, 0,kg<CR><LF>**

where

![](_page_43_Picture_216.jpeg)

#### **Custom string**

Foreword:

The configuration can only be carried out using DiniTools in the "CUSTOM STRING FORMATTING" section.

The maximum length of the string configuration field is 100 characters. Fixed alphanumeric characters or variable macros may be used inside.

There are also "tokens" that define the characters that a variable (<>) will become in the string when the indicator is in weighing mode.

The custom string can be composed using the macros on page 49

The default custom string setting is shown below:

#### <2><P><W7.><U><M><S><CR><LF>

where

![](_page_44_Picture_166.jpeg)

Default token:

![](_page_44_Picture_167.jpeg)

The default command to be sent to the weight indicator to request the custom string is:

#### **nnSF#1<CR><LF>**

![](_page_45_Picture_329.jpeg)

![](_page_46_Picture_166.jpeg)

Example of custom string configuration to replicate the standard Dini Argeo string:

![](_page_47_Picture_172.jpeg)

Example of custom string configuration to replicate the extended Dini Argeo string:

![](_page_47_Picture_173.jpeg)

## **7. COMMUNICATION COMMANDS**

Foreword:

in the serial commands and the respective responses

![](_page_48_Picture_185.jpeg)

![](_page_48_Picture_186.jpeg)

![](_page_48_Picture_187.jpeg)

#### **Reading custom string**

**Command Responsetring** *(see page 45)* 

**SF#1<CR><LF> (configurable from Dinitools)**

![](_page_48_Picture_188.jpeg)

#### **Setting a tare value (PT)**

![](_page_48_Picture_189.jpeg)

#### **Clearing the stored tare**

**Command Response nnCLEAR<CR><LF> OK<CR><LF&gt** indicates that the command has been received correctly

#### **Zeroing the scale (ZERO key function)**

**Command Response nnZERO<CR><LF> OK<CR><LF&gt** indicates that the command has been received correctly

## **SPECIFIC COMMANDS FOR ALIBI MEMORY (OPTIONAL)**

![](_page_49_Picture_161.jpeg)

### **Reading a stored weighing**

![](_page_49_Picture_162.jpeg)

## **8. WIRING DIAGRAMS**

**CPU board (DFWL-1x, DFWLI-1x, TPWNBT-1x)**

![](_page_50_Figure_2.jpeg)

**INPUTS**

#### **RS232 serial port with RJ11 connector**

![](_page_50_Figure_4.jpeg)

![](_page_50_Picture_383.jpeg)

# **Optional IN/OUT DFIO board**

![](_page_50_Figure_7.jpeg)

#### **Optional analogue DAC16OSER output board**

![](_page_51_Figure_1.jpeg)

## OPERATION RANGE (only for live analogue output)

![](_page_51_Picture_3.jpeg)

1 0 / 10 V

 $-10 / 10 V$ 

1 2

1 2

1 2

OFF ON **OFFICE** 

OFF ON

-5 / 5 V

 $0/5V$ 

## **9. PROGRAMMING ERRORS**

![](_page_52_Picture_206.jpeg)

## **10. SUMMARY OF THE PARAMETERS**

![](_page_53_Picture_460.jpeg)

![](_page_54_Picture_444.jpeg)

![](_page_55_Picture_171.jpeg)

## **11. FAQ - Frequently Asked Questions**

#### **Calibration**

#### **Can I change the maximum capacity without recalibrating?**

Yes, you must change the parameters  $rRn\overline{b}E + R$ ,  $\overline{c}$ ,  $\overline{d}$  **(Q-1-4,5,6)**. *(See page 41)* 

#### **Can I change the division without recalibrating?**

Yes, you must change the parameter d ill (Q-1-2). *(See page 40)* 

#### **Can I change the position of the decimal point without recalibrating?**

Yes, you must change the parameter dEL in (Q-1-1) and the value of the calibration points using step CAL.MAn **(Q-5-6)**. *(See page 40 and 45)*

#### **Can I calibrate the instrument in "multi-division" mode?** Yes, using the advanced configuration function from PC and the Dinitools program.

#### **Communication**

#### **Scale doesn't answer**

- Check that the cable is in good condition and that there are no faults (use a multimeter).
- Check that the communication port of the PC or device being used is not compromised. If necessary, try another device / PC.
- Check that you have connected the cable to the correct serial port.
- Check step configuration **bRud** and **b it 5**. *(See page 17)*
- Temporarily activate continuous communication and retry string reception. If the string has been received correctly, carefully check the syntax of the command sent, the communication timeouts and the presence of the terminator.

#### **Generic**

#### **The scale does not turn on**

- Check that the input voltage level to the motherboard is correct.
- Try the forced power by inserting the "ON BOOT" jumper present on the motherboard. If the indicator lights up, check the correct operation of the keypad, using the diagnostics menu d IRL. *(See page 39)*
- Possible failure of the internal rechargeable battery (if present).

![](_page_57_Picture_32.jpeg)

available at the time of its publication; the Manufacturer reserves the right to make changes to its products at any time, without notice and without incurring any penalty. We therefore recommend that you always check for updates.

The person responsible for the use of the scale must ensure that all safety regulations in force in the country of use are applied, ensure that the scale is employed in accordance with the intended use and avoid any dangerous situation for the user.

The Manufacturer declines all responsibility for any weighing errors.

**Notes**

![](_page_59_Picture_3.jpeg)

A RICE LAKE WEIGHING SYSTEMS COMPANY

#### **HEAD OFFICE**

Via Della Fisica, 20 41042 Spezzano di Fiorano, Modena - Italy Tel. +39 0536 843418 - Fax +39 0536 843521

#### **SERVICE ASSISTANCE**

Via Dell'Elettronica, 15 41042 Spezzano di Fiorano, Modena - Italy Tel. +39 0536 921784 - Fax +39 0536 926654

**www.diniargeo.com**

Stamp of the authorised service centre

![](_page_59_Picture_11.jpeg)